# Model: WCS-232 V6.0

# User Guide

Version 1.0.0.0

2019-12-05

#### User Guide for the WCS-232 V6.0

Version 1.0.0.0 Firmware version 2.0.X Printed in Korea

### Copyright

Copyright 2019,SystemBase Co., Ltd. All rights reserved.

SystemBase reserves the right to make changes and improvements to its product without providing notice.

#### **Trademark**

Windows® is a registered trademark of Microsoft Corporation. Ethernet® is a registered trademark of XEROX Corporation.

#### Notice to Users

When a system failure may cause serious consequences, protecting life and property against such consequences with a backup system or safety device is essential. The user agrees that protection against consequences resulting from system failure is the user's responsibility.

This device is not approved for life-support or medical systems.

Changes or modifications to this device not explicitly approved by SystemBase will void the user's authority to operate this device.

#### Precautions and Safety

#### **Electricity**

Use only the supplied AC adapter. Use of unauthorized power adapter is not recommended. Electrical shock may result.

Do not kink or crease the power cable or place heavy objects on the power cable. Fire can result from damaged power cables.

Do not handle power plug and adapter with wet hands. Electrical shock may result.

Immediately power off the product and unplug the AC adapter if smoke or odors emit from the product and adapter. Fire can result from improper use.

Immediately power off the product and unplug the AC adapter if water or other liquids are present. Fire can result from improper use.

#### Product

WCS-232 meets the RS-232 standards. Do not wire with non-standard products. Damage to your products may result from improper use.

Do not drop or subject the device to impact. Damage to your products may result from improper use.

Keep away from harsh environments including humid, dusty, and smoky areas. Damage to your products may result from improper use.

Do not use excessive force on the buttons or attempt to disassemble the device. Damage to your products may result from improper use.

Do not place heavy objects on the product. Damage to your products may result from improper use.

#### Contact Information

SystemBase Co,. Ltd Website: [http://www.sysbas.com](http://www.sysbas.com/)

# Revision History

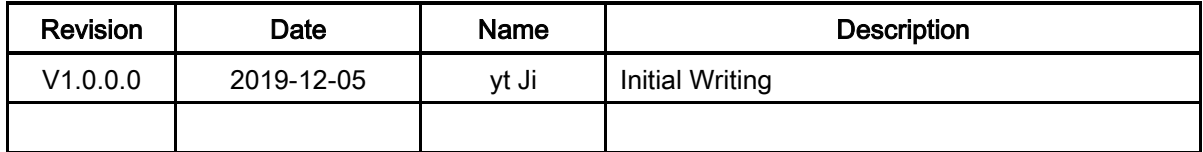

# Contents

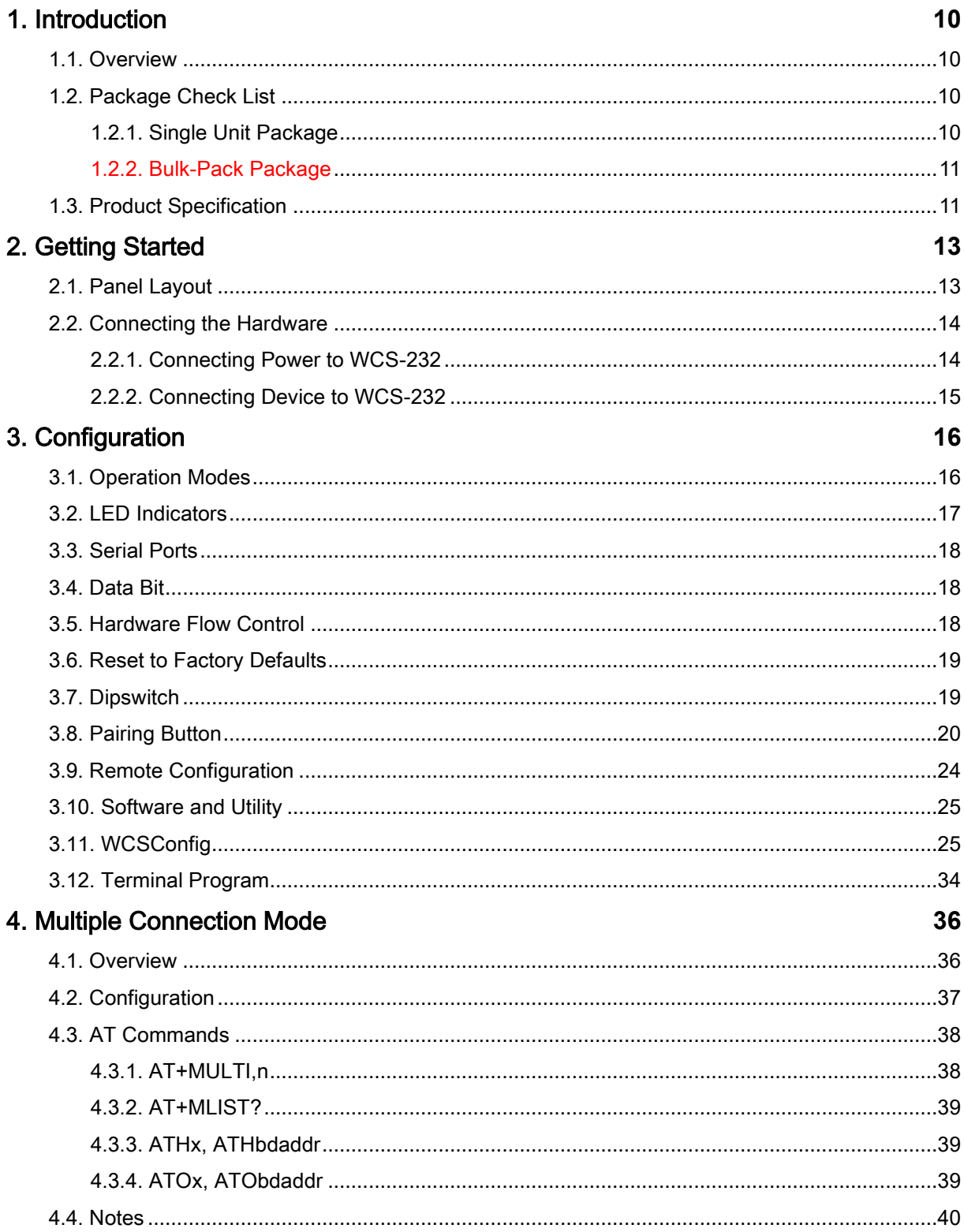

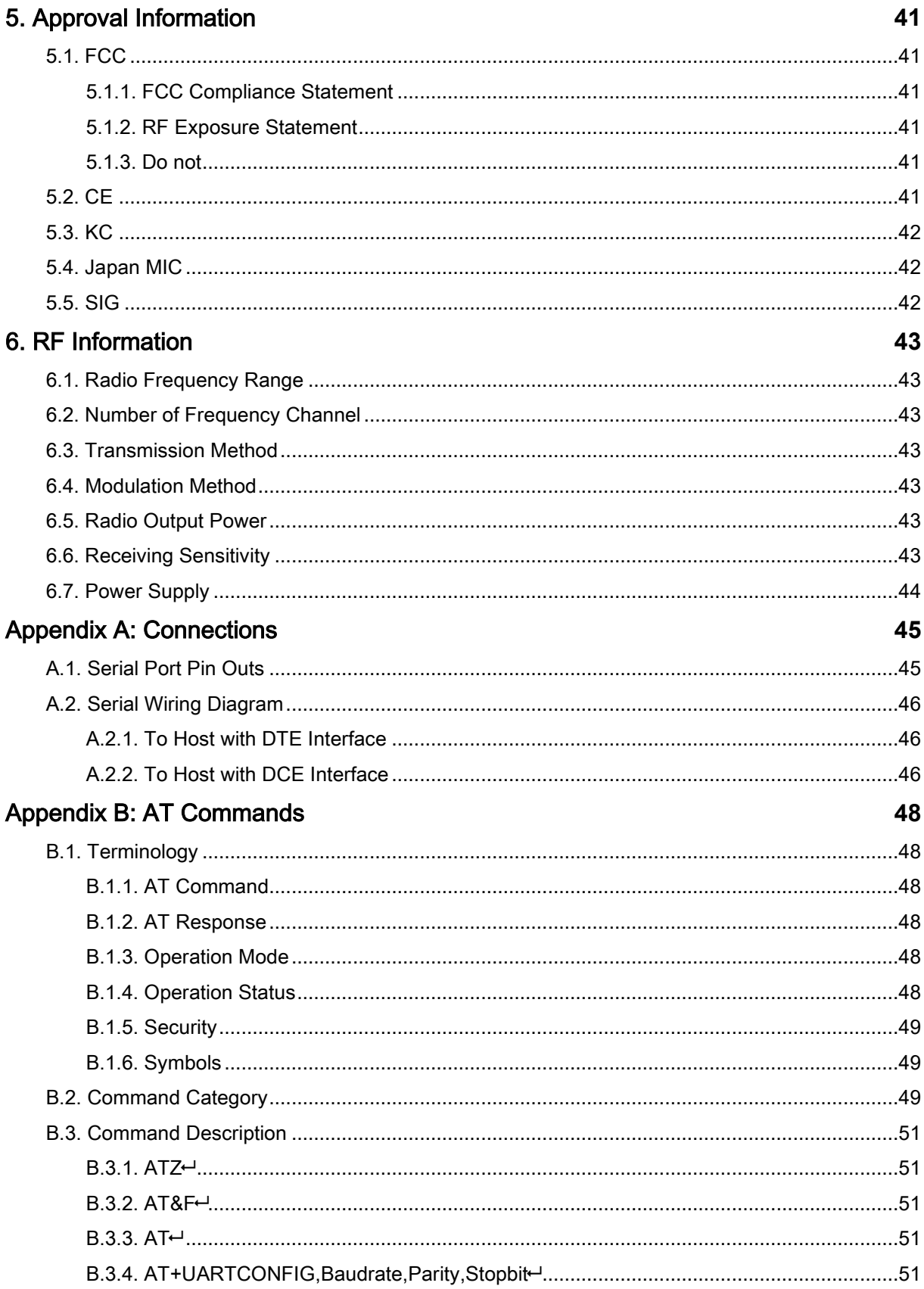

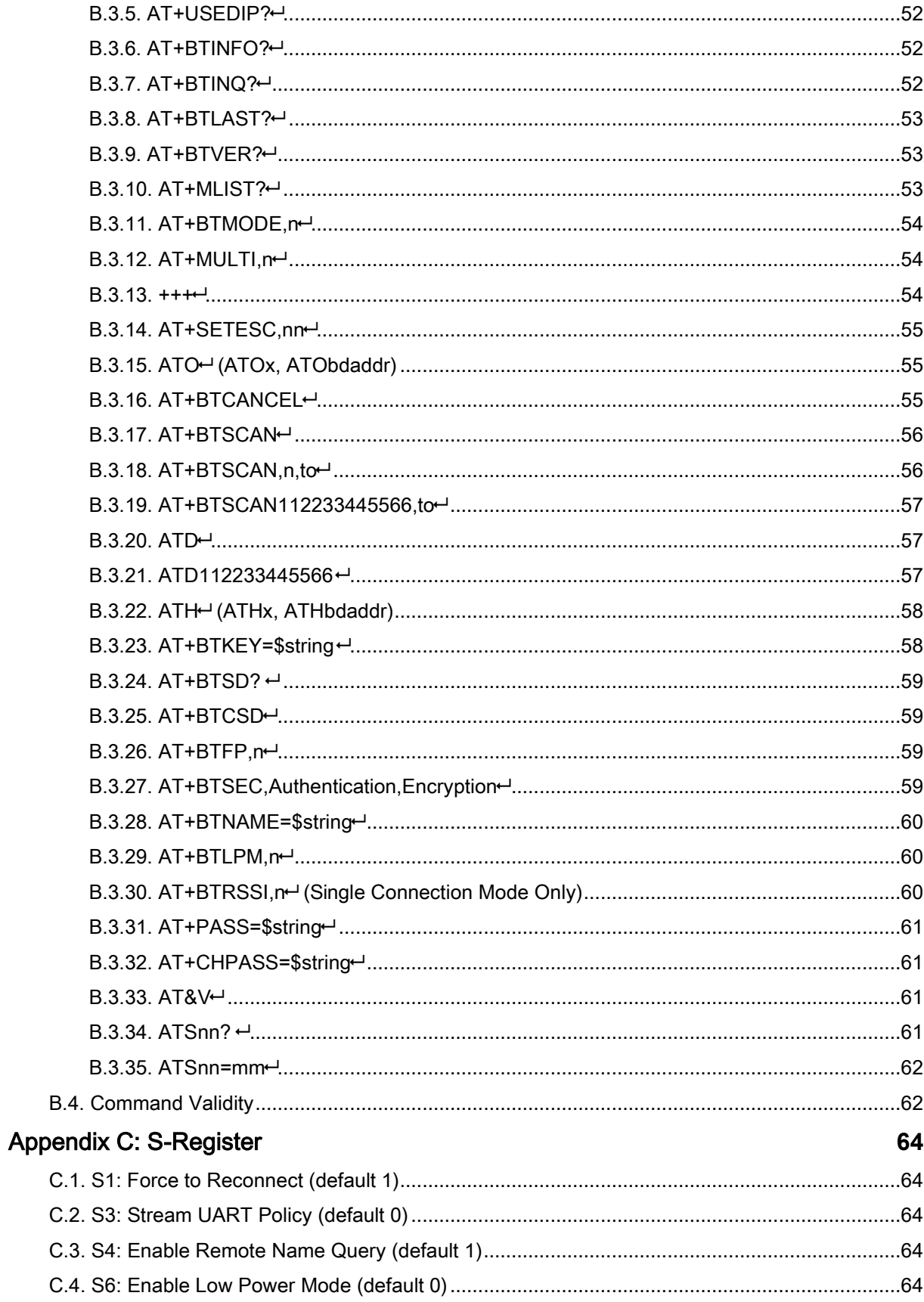

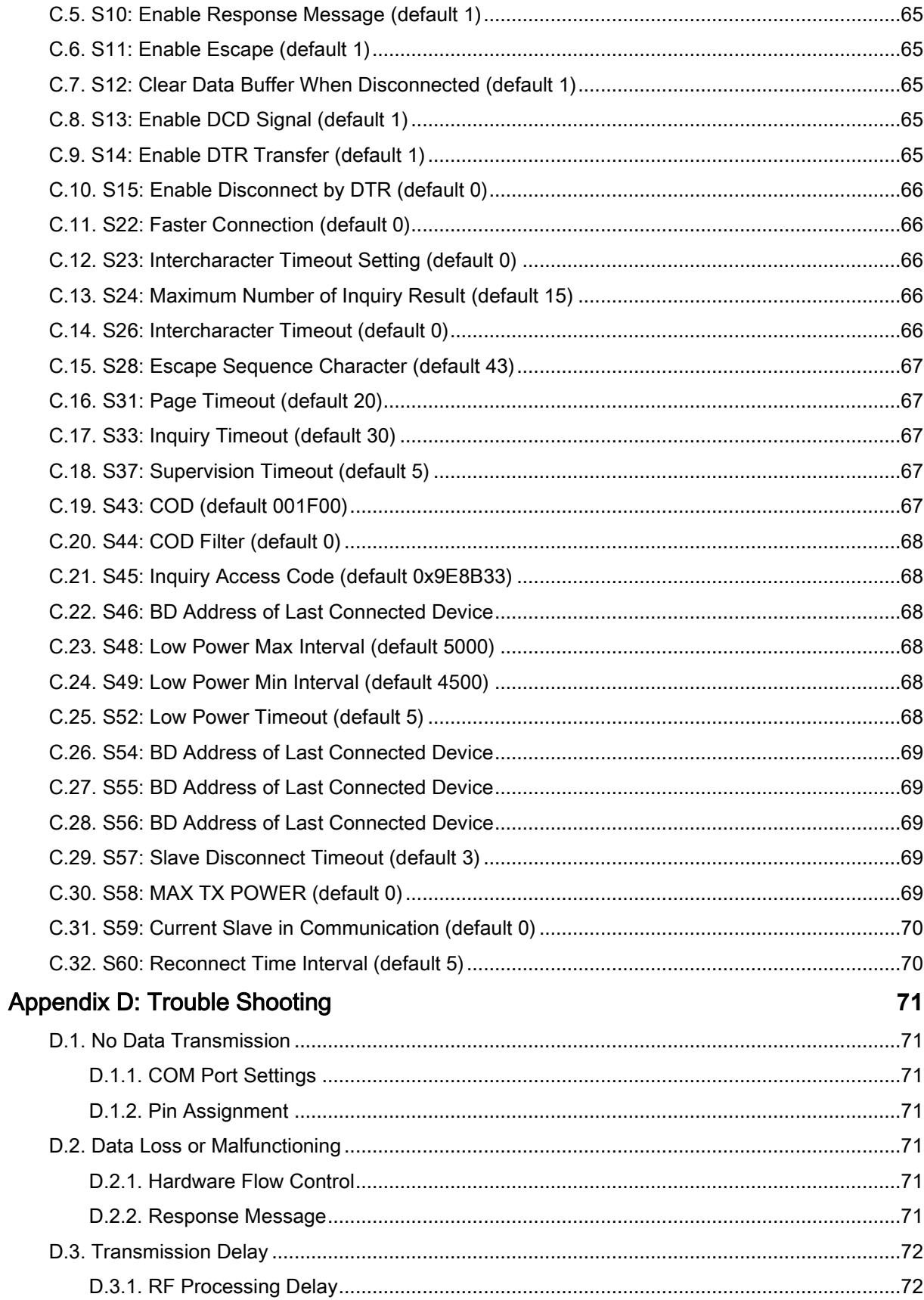

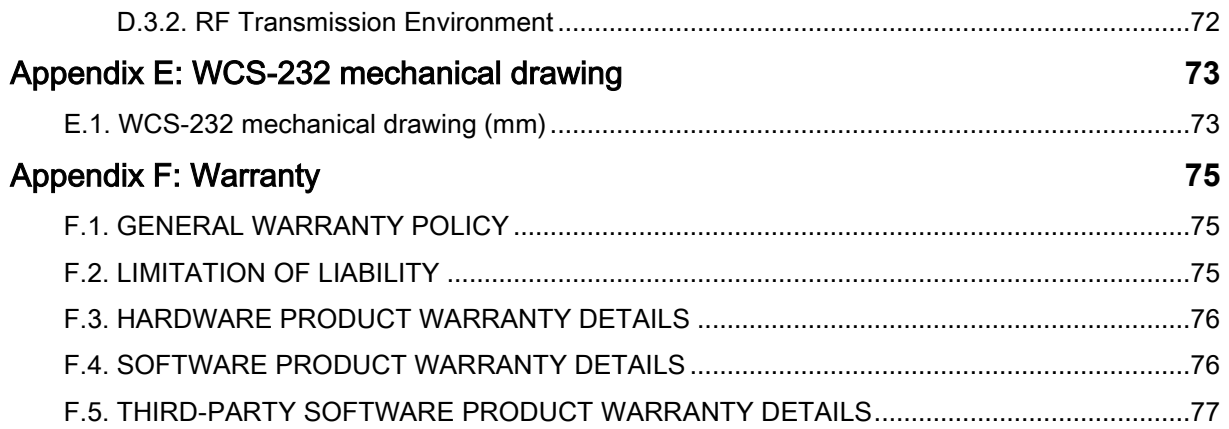

# 1. Introduction

## 1.1. Overview

WCS-232 is a terminal device for wireless serial communication using Bluetooth 2.0+EDR technology that is an international standard of short range wireless communications. WCS-232 can communicate with other Bluetooth devices; user may connect other Bluetooth devices that support the Serial Port Profile.

The working distance of WCS-232 with default antenna is 100m

WCS-232 has a compact design, which allows it to be placed conveniently into various devices or equipment. Its detachable antenna has the ability to optimize the quality and distance of wireless communications.

WCS-232 supports FHSS (Frequency Hopping Spread Spectrum), which is a technique, native to Bluetooth that allows the WCS-232 minimize radio interference while decreasing the likelihood of overair hijacking. WCS-232 also supports authentication and Bluetooth data encryption.

WCS-232 can be configured and controlled by a set of AT commands. Users can easily configure WCS-232 on a terminal program, such as HyperTerminal, and configure for wireless communication without modifying user's existing serial communication program. User friendly WCSConfig can also be used for easy setup on Microsoft Windows.

# 1.2. Package Check List

#### 1.2.1. Single Unit Package

WCS-232-A1 (Stub antenna NOT included) - WCS-232

#### WCS-232-00

- WCS-232
- Stub Antenna
- DC 5V Power Cable
- USB Power Cable
- DB9 Female to DB9 Male Gender

#### WCS-232-01

- WCS-232
- Stub Antenna
- DC 5V Power Cable
- USB Power Cable
- DC Power Adapter
- DB9 Female to DB9 Male Gender

#### 1.2.2. Bulk-Pack Package

#### WCS-232-B10

- WCS-232 x 10 EA
- Stub Antenna x 10 EA
- DC Power Cable x 10EA

# 1.3. Product Specification

![](_page_10_Picture_125.jpeg)

![](_page_11_Picture_83.jpeg)

![](_page_11_Picture_1.jpeg)

Bluetooth v2.0 supports improved AFH function. AFH function is to mitigate the interference between WiFi and Bluetooth radios by automatically avoiding the active WiFi channel from Bluetooth link. However, AFH does not provide a complete solution making WiFi and Bluetooth work together in harmony. It is highly recommended for users to test their wireless system enough before deployment since the overall system performance is affected by various environmental factors such as distance between them.

# 2. Getting Started

This chapter describes how to set up the WCS-232 for the first time.

- 2.1 Panel Layout explains the panel layout.
- 2.2 connecting the Hardware describes how to connect the power, and the serial device, to the WCS-232.

Following items are required to get started:

- One DC power adapter, USB power cable or DC power cable (included in the package).
- One PC with RS232 serial port.
- Terminal emulation program running on the PC.

# 2.1. Panel Layout

This section describes the panel layout of the WCS-232.

![](_page_12_Figure_10.jpeg)

Figure 2-1 The panel layout of WCS-232

# 2.2. Connecting the Hardware

This section describes how to connect the WCS-232 to the serial device.

- Connect a power source to the WCS-232.
- Connect the WCS-232 to a serial device.

#### 2.2.1. Connecting Power to WCS-232

WCS-232 can be powered from either external DC power adaptor/external power source. To power the WCS-232 from the external DC power adaptor or external power source, connect the power jack to the power connector of the WCS-232 using the DC power adapter, USB power cable or DC power cable that is included in the package. If power is properly supplied, the [Mode] lamp will display a green color.

![](_page_13_Picture_6.jpeg)

Figure 2-2 Connecting Power to WCS-232

# 2.2.2. Connecting Device to WCS-232

Connect the serial device to the WCS-232 as shown below.

![](_page_14_Picture_2.jpeg)

# 3. Configuration

# 3.1. Operation Modes

In addition to the serial port configurations the WCS-232 also requires some settings for Bluetooth. For getting the most out of WCS-232, user should understand the following Bluetooth connection schemes.

A Bluetooth device can play a role as a master or slave. Master tries to connect itself to other Bluetooth devices, and slave is waiting to be connected from other Bluetooth devices. A Bluetooth connection is always made by a pair of master and slave devices. A slave can be in two modes, Inquiry Scan or Page Scan mode. Inquiry Scan mode is waiting for a packet of inquiry from other Bluetooth device and Page Scan mode is waiting for a packet of connection from other Bluetooth device. Every Bluetooth device has its unique address, called BD (Bluetooth Device) address, which is composed of 12 hexa-decimal numbers.

WCS-232 has 4 operation modes as follows. Each mode can be identified with LED indicators as illustrated in next section.

![](_page_15_Picture_123.jpeg)

#### Table 3-1 The WCS-232 Operation Modes

![](_page_16_Picture_143.jpeg)

## 3.2. LED Indicators

RS232-Tx and RS232-Rx LED will flash accordingly when data is transmitted. For small data transmissions, it may be hard to recognize the quick flashing action of the LED. Charge Led and Low battery LED will be off, if you don't use battery pack.

| Indicator             | Mode LED                              | <b>Connect LED</b>                    |
|-----------------------|---------------------------------------|---------------------------------------|
| Mode 0                | Green                                 |                                       |
| Mode 1                | Green<br>(every 1 sec) $\blacksquare$ |                                       |
| Mode 2                | Green<br>(every 3 sec) $FT$           |                                       |
| Mode 3                | Green<br>(every 3 sec) FTT1           |                                       |
| Connected<br>(Single) |                                       | Green<br>(every 1 sec) $\blacksquare$ |
| Connected<br>(Multi)  | Green                                 | Green<br>(every 1 sec) $\blacksquare$ |

Table 3-2 The WCS-232 LED Indicators

## 3.3. Serial Ports

The applicable settings for serial ports are as follows.

| <b>Serial Port Settings</b>  | Values                                                                                |
|------------------------------|---------------------------------------------------------------------------------------|
| <b>Baud rate</b>             | 1200, 2400, 4800, 9600, 14400, 19200, 38400, 57600, 115200, 230400, 460800,<br>921600 |
| Data bite                    | $\overline{8}$                                                                        |
| Parity                       | No parity, Even parity, Odd parity                                                    |
| Stop bit                     | $\overline{1}$ , 2                                                                    |
| <b>Hardware Flow Control</b> | Use, No Use                                                                           |

Table 3-3 The WCS-232 Serial Port Settings

The values in box are the factory defaults. The flow control setting is configurable only through dip switch.

# 3.4. Data Bit

WCS-232 supports only 8 data bit. In the case of 7 data bit and even/odd parity, use SD 8 data bit and none parity. At this time, master and slave are WCS-232 7 data bit and none parity is not support.

## 3.5. Hardware Flow Control

WCS-232 plugged into its host system transmits data from host to the other side Bluetooth device. This data is saved temporarily in the internal buffer of WCS-232 and sent repeatedly until the transmission is completed packet by packet. When the radio transmission condition is not good enough to send data promptly, it can cause a transmission delay. If the host sends more data when the buffer is full, buffer overflow will make WCS-232 malfunction consequently. In order to prevent this buffer overflow, WCS-232 works as follows.

When using hardware flow control, WCS-232 disables RTS so that it stops receiving any further data from the host when the buffer becomes full. RTS will be re-enabled again to begin receiving data from the host when the buffer has created more room for more data.

When hardware flow control is not being used, the WCS-232 clears the buffer to secure room for the next data when the buffer becomes full. This can mean a loss of data may occur. As the transmission data becomes large, the possibility of data loss becomes greater.

For large data transmissions, the use of hardware flow control is highly recommended.

## 3.6. Reset to Factory Defaults

To set all the configuration settings to its factory default parameters, press the reset button, depicted in Fig. 3-1. Press and hold (for at least 1 sec) the reset button with a narrow pointed tool like paper clip. Reset works only when power is on.

## 3.7. Dipswitch

With the combination of 4 slot dipswitches, baud rate and hardware flow control can be set.

![](_page_18_Figure_6.jpeg)

Figure 3-1 The WCS-232 Dipswitch

Upper 3 dipswitches are used for setting the baud rate, and bottom dipswitch is used for setting hardware flow control option. If the baud rate needs to a baud rate not shown below, WCSConfig or terminal program should be used to set these speeds. To set a baud rate not shown below the dipswitches should be in the S/W Config setting. When in the S/W Config setting the baud rate will go back to 9600 as default.

| <b>Baud rate</b> | 2400 | 4800 | 9600 | 19.2K | 38.4K | 57.6K | 115.2K | <b>S/W</b><br>Config |
|------------------|------|------|------|-------|-------|-------|--------|----------------------|
|                  |      |      |      |       | m.    | ╔     |        |                      |

Table 3-4 Baud rate Settings by Dipswitches

![](_page_19_Picture_158.jpeg)

Table 3-5 Hardware Flow Control Settings by Dipswitches

\* Note: You cannot set the WCS-232 to a Baud rate of 1200 and 230K by way of the Dipswitch. If you want to use them, to set these speeds, please configure the dipswitch to S/W Config setting and use WCSConfig or AT commands. Please refer to WCSConfig and Appendix B.3.4 AT+UARTCONFIG, Baud rate,Paraty,Stopbit.

## 3.8. Pairing Button

WCS-232 provides Pairing Button for instant configuration without a PC to make an automatic connection between two WCS-232s. In this example we will refer to the two WCS-232s as SD1 and SD2. (Only single connection mode)

- Step 1. Turn on SD1 and SD2 and reset both of them by pressing Factory Reset Button.
- Step 2. Press the Pairing Button of SD1 for 2 seconds until Mode LED blinks 3 times every 3 seconds. Keep the power ON.
- Step 3. Press the Pairing Button of SD2 for 2 seconds until Mode LED blinks 3 times every 3 seconds. Now press again the Pairing Button for 2 seconds until Mode LED blinks every second.
- Step 4. Wait for SD1 & SD2 to connect to each other until the Connect LED's of SD1 and SD2 blink every 1 second. It takes about 10 seconds to make a connection. If there are many Bluetooth devices nearby, it may take longer.
- Step 5. Turn SD1 off and on. Mode LED blinks twice in green every 3 seconds.
- Step 6. Turn SD2 off and on. Mode LED blinks in green every second.
- Step 7. Now SD1 and SD2 are configured to make automatic connection to each other, whenever they are powered on.

Using a pair of WCS-232 in this fashion is similar to that of using a wireless serial cable.

\* Note: When using the pairing buttons, the Command Response option will be deactivated automatically. The WCS-232 will not send the response messages such as OK, Connect and Disconnect.

| ∣SD1             | Status            | ∟ED.              | SD <sub>2</sub>          | <b>Status</b> | <b>LED</b>        |
|------------------|-------------------|-------------------|--------------------------|---------------|-------------------|
| 1. Factory reset | Mode <sub>0</sub> | Mode LED turns on | 1. Factory reset   Mode0 |               | Mode LED turns on |

Table 3-6 Pairing Process by Pairing Button

![](_page_20_Picture_203.jpeg)

Using pairing button, users can make a pairing connection between a WCS-232 unit and other Bluetooth devices.

- Step 1. Turn on SD1 and reset it by pressing Factory Reset Button.
- Step 2. Press the Pairing Button of SD1 for 2 seconds until Mode LED blinks 3 times every 3 seconds. Keep the power ON.
- Step 3. Users can discover and connect to SD1 by using the software or user interface of other Bluetooth device that they want to connect from.
- Step 4. When they are connected, the Connect LED of SD1 blinks every 1 second.
- Step 5. Turn off and on. Mode LED blinks twice in green every 3 seconds.
- Step 6. Now SD1 is waiting for a connection from the last connected Bluetooth device. The last connected Bluetooth device can connect to SD1.

| SD <sub>1</sub>        | <b>Status</b> | LED                                        | <b>Other Bluetooth Device</b> | <b>Status</b> |
|------------------------|---------------|--------------------------------------------|-------------------------------|---------------|
| 1. Factory reset       | Mode0         | Mode LED turns on                          |                               |               |
| 2. Push pairing button | Mode3         | Mode LED blinks 3 times<br>every 3 seconds |                               |               |
|                        |               |                                            | 3. Inquiry and connect to SD1 |               |
| 4. Connected           | Slave         | Connect LED blinks every<br>second         | 4. Connected                  | Master        |

Table 3-7 Pairing Process with other Bluetooth device by Pairing Button

And WCS-232 is support multi-connection type of Multi-Drop Mode. WCS-232 is support 1:4 multiconnection. In this example we will refer to the four WCS-232s (one master, four slaves) as master and slave1, slave2, slave3, slave4.

- Step 1. Turn on master and reset it by pressing Factory Reset Button. And turn on slave1, slave2, slave3, slave4 and reset it by pressing Factory Reset Button.
- Step 2. Press the Pairing Button of slave1, slave2, slave3, slave4 for 2 seconds until Mode LED blinks

3 times every 3 seconds. Keep the power ON.

- Step 3. Press the Pairing Button of master for 2 seconds until Mode LED blinks 3 times every 3 seconds. Keep the power ON.
- Step 4. Press the Pairing Button of master for 2 seconds until Mode LED blinks every second. Wait for master & slave1 to connect to each other until the Connect LED's of master and slave1 blink every 1 second. It takes about 10 seconds to make a connection. If there are many Bluetooth devices nearby, it may take longer. And slave1's address is save to master's S-Register 46.
- Step 5. Press the Pairing Button of master for 2 seconds. Then master is reset for multi-drop mode. And master is disconnected to slave1. And master's Mode LED blinks 3 times every 3 seconds. Wait for master & slave1 to connect to each other until the Connect LED's of master and slave1 blink every 1 second. It takes about 10 seconds to make a connection. If there are many Bluetooth devices nearby, it may take longer.
- Step 6. Press the Pairing Button of master for 2 seconds until Mode LED blinks every second. Wait for master & slave2 to connect to each other until the Connect LED's of master and slave2 blink every 1 second. It takes about 10 seconds to make a connection. If there are many Bluetooth devices nearby, it may take longer. And slave2's address is save to master's S-Register 54.
- Step 7. Press the Pairing Button of master for 2 seconds until Mode LED blinks every second. Wait for master & slave3 to connect to each other until the Connect LED's of master and slave3 blink every 1 second. It takes about 10 seconds to make a connection. If there are many Bluetooth devices nearby, it may take longer. And slave3's address is save to master's S-Register 55.
- Step 8. Press the Pairing Button of master for 2 seconds until Mode LED blinks every second. Wait for master & slave4 to connect to each other until the Connect LED's of master and slave4 blink every 1 second. It takes about 10 seconds to make a connection. If there are many Bluetooth devices nearby, it may take longer. And slave4's address is save to master's S-Register 56. After slave4 is connected to master, pressing the Pairing button of master is ignored.
- Step 9. If turn off master or slaves and turn on it, multi-drop mode is maintained.

![](_page_21_Picture_170.jpeg)

Table 3-8 Process of Multi-Drop Mode by Pairing Button

![](_page_22_Picture_212.jpeg)

![](_page_23_Picture_127.jpeg)

※ When master is connecting to slave, Mode LED is turn off. So may will be show like single connection state.

# 3.9. Remote Configuration

WCS-232 supports remote configuration. After connecting to the WCS-232 through Bluetooth, before sending any other character, send three escape character (default :+). Then, the WCS-232 will enter remote configuration mode and print "Please Enter Password". You have to enter the password with "AT+PASS" command within 2 minutes. After the password authentication, you are able to enter any at command except "ATH", "ATO", "ATD", "AT+BTSCAN", "AT+BTINQ?" and "AT+BTCANCEL". The default password is "0000" and it is configurable with "AT+CHPASS" command.

Example of remote configuration mode.

CONNECT 000195000001 +++ Please Enter Password AT+PASS=0000 Remote Configuration Enabled AT+BTINFO?

000195000001,WCS232v2.0.3-095515,MODE0,CONNECT,0,0,HWFC

# 3.10. Software and Utility

This configuration software and utility for firmware update is included with the product, which also can be downloaded from [http://www.sysbas.com.](http://www.sysbas.com/)

![](_page_24_Picture_79.jpeg)

![](_page_24_Picture_80.jpeg)

# 3.11. WCSConfig

WCSConfig is a program that runs on Microsoft Windows for the configuration of WCS-232. Install WCSConfig on your computer. Plug a WCS-232 into the serial port of the computer and turn on the power. Run WCSConfig.

![](_page_24_Picture_81.jpeg)

Figure 3-2 Serial Port Setting

Set each option properly and click [Confirm]. If the settings of the WCS-232 are different from the WCSConfig, an error message will pop up. If the WCS-232 is in the status of connection, warning message will pop up. Then the current connection can be cancelled by [Disconnect] button on the main window.

![](_page_25_Picture_8.jpeg)

Figure 3-3 Main Window

![](_page_26_Picture_27.jpeg)

Figure 3-4 Information Window

Serial port settings can be changed by <Start Configuration> and <WCSConfig Configuration> of WCSConfig in the menu bar at upper left corner of the window without re-running the WCSConfig program.

![](_page_26_Picture_28.jpeg)

Figure 3-5 Menu Bar at Upper Left corner of WCSConfig

When the WCSConfig software is able to access the WCS-232 properly, the icons in the left side window come will become available for use.

In device configuration window, hardware reset can be executed or operation mode and RS232 can be configured as well. Security option also can be configured in this window.

![](_page_27_Picture_52.jpeg)

#### Figure 3-6 Device Setting Window

WCS-232 supports two security options, Authentication and Encryption. If you enable the Authentication option, you must also enter a Pin Code value. If the authentication is enabled, the connection, between the Master and Slave device must share the same Pin Code. In case that WCS-232 connects to another Bluetooth device, that requires authentication, you must know the other device's Pin Code. In general, most Bluetooth devices have a pincode of 1234 or 0000. If you check Encryption option, the WCS-232 will encrypt packets and sent to the device. The Encryption options works well in case that only one of the devices between Master and Slave use the Encryption option.

WCS-232 has 4 response messages, 'OK', 'ERROR', 'CONNECT', and 'DISCONNECT'. In some cases, these responses can affect the host system unexpectedly. To prevent this, user can set the Command response to ON or OFF.

For WCS-232, hardware flow control can be configured only by dip switch. And parity, stop bit can be configured only SW config mode. Thus H/W Flow Control option will not work in this case. When the dipswitch value isn't ATcommand mode, the Baud Rate menu will be disabled.

Click [Apply] button to apply any changes made to the WCS-232.

Connection(out) icon will show the following window to search and connect other Bluetooth devices.

![](_page_29_Picture_25.jpeg)

Figure 3-7 Connection (out) Window

Click [Search] button to search nearby Bluetooth devices. Once several Bluetooth devices has been found, select one of the devices and click the [Connect] button. The selected Bluetooth device must be discoverable and connectable. Click [Disconnect] button to cancel the connection.

After the connection has been established, you will be able to test signal strength by pushing the START button.

![](_page_30_Picture_47.jpeg)

Figure 3-8 Signal Strength Test

The signal strength test shows LInkQuality and RSSI values. The closer LinkQuality is to 255 and RSSI is to 0, this means the WCS-232 has a good connection to the connected Bluetooth device. In general, the wireless connectivity is at its best within 10 meters. You can push the STOP button at anytime in order to terminate the signal strength test. The signal strength test will continue until the STOP button is pushed. If you close the WCSConfig Window without pushing the STOP button, you must restart WCS-232 to terminate the test.

Connection(in) icon will show the following window, which enables the WCS-232 to wait for a connection from another Bluetooth device. If the waiting time is set to 0, WCS-232 will continually wait for connection until [Cancel] button is clicked.

![](_page_31_Picture_12.jpeg)

Figure 3-9 Connection (in) Window

If the Connection Wizard icon is clicked, an easy to use pairing menu will appear:

![](_page_32_Picture_47.jpeg)

#### Figure 3-10 Connection Wizard Window

In this example we will refer to the two WCS-232s as SD1 and SD2 respectively. To use this menu, please do the following:

- Step 1. Connect SD1 and then push the START button.
- Step 2. Disconnect SD1, connect SD2 and then push the Next button after setting up Slave configuration. At this time, the dip switch value should be ATcmd mode. The flow control setting can be changed only through dip switch.
- Step 3. Disconnect SD2, once again connect SD1 and then push the Finish button. The pairing configuration should be completed. Make sure that each WCS-232's connect LED is on. At this point, when both WCS-232's restart the connection will be established automatically.

## 3.12. Terminal Program

A terminal program is typically an application that will enable a PC to communicate directly with a modem. If you are using Windows 98SE or higher version of Windows, HyperTerminal program is included as part of the operating system. WCS-232 provides some extended AT commands for configuration of the WCS-232.

This manual will explain the method using HyperTerminal. If you need to install HyperTerminal, click start>setting>control panel>add/remove programs. For more precise details on HyperTerminal installations, please refer to Microsoft Windows Help section.

![](_page_33_Picture_69.jpeg)

Figure 3-14 HyperTerminal

Attach WCS-232 to serial port of host computer and power on the WCS-232. Check Mode LED. (See 3.2)

Make sure that the Connect LED is turned off and the Stanby LED is turned on before attempting to send any kind of AT commands to the WCS-232. Then launch HyperTerminal, it can usually be found in start >programs >accessories >communication >HyperTerminal. Select the Serial port that WCS-232 is connected to.

Select the Serial port setting in the window displayed, please make sure the serial settings in HyperTerminal are set to the same settings as the WCS-232's serial settings.

To view the AT commands that are being typed, you will need to enable the local echo option. Go to File->Properties->Settings->ASCII setup and select the "Echo typed characters locally" option.

For expanded AT commands, please refer to Appendix A. AT commands.

Example of AT commands:

#### at+btinfo?

00015B446655,WCS232v2.0.0-446655,MODE0,STANDBY,0,0,NoFC

OK atd 000195000001 OK

CONNECT 000195000001

# 4. Multiple Connection Mode

## 4.1. Overview

WCS-232 supports multiple connections up to 4 slave units. There are two types of multiple connection modes: Multi-Drop Mode and Node Switching Mode.

![](_page_35_Figure_3.jpeg)

Figure 4-1 Multi-Drop Mode

In Multi-Drop Mode a master unit can connect to maximum 4 slave units at the same time and they transfer data bi-directionally as in Figure 4-1.

![](_page_35_Figure_6.jpeg)

Figure 4-2 Node Switching Mode

In Node Switching Mode, the master unit maintains multiple connections with maximum 4 slave units but only one connection with one slave unit is active and data is transferred as shown in Figure 4-2. After connected to slave, master acts command mode. Active slave is selected by AT commands.
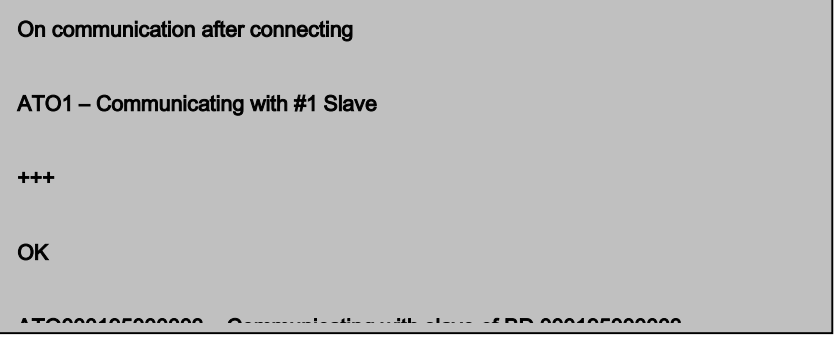

# 4.2. Configuration

All the slaves should be in the status of waiting for connection either in Mode 2 or Mode 3 and the master unit tries to connect to the slave units. The master unit needs to be configured to work in a multiple connection mode using AT+MULTI,x command, which makes master reboots after execution.

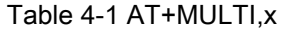

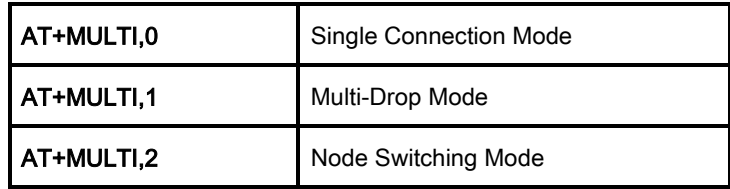

Table 4-2 Configuration of a Multiple Connection Mode

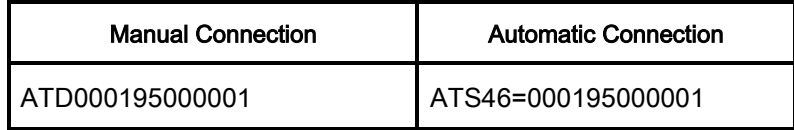

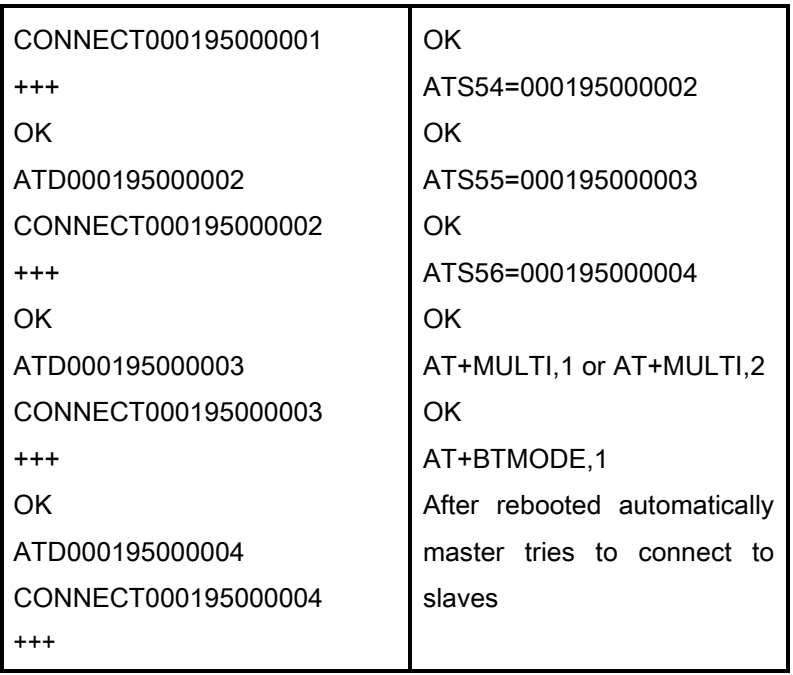

After input the BD addresses of the slave units into 4 S-registers S46, S54, S55 and S56 and then set operation mode as MODE1, users can use multiple connection function. If S-registers have available slaves' address, AUTO CONNECT message will be displayed following corresponding TASK.

#### TASK1 OK – AUTO CONNECT

TASK2 OK

TASK3 OK – AUTO CONNECT

TASK4 OK

# 4.3. AT Commands

#### 4.3.1. AT+MULTI,n

Select a multiple connection mode. Refer to Table 4-1 for descriptions.

# 4.3.2. AT+MLIST?

It shows the current mode, the connection status and the BD addresses of slaves.

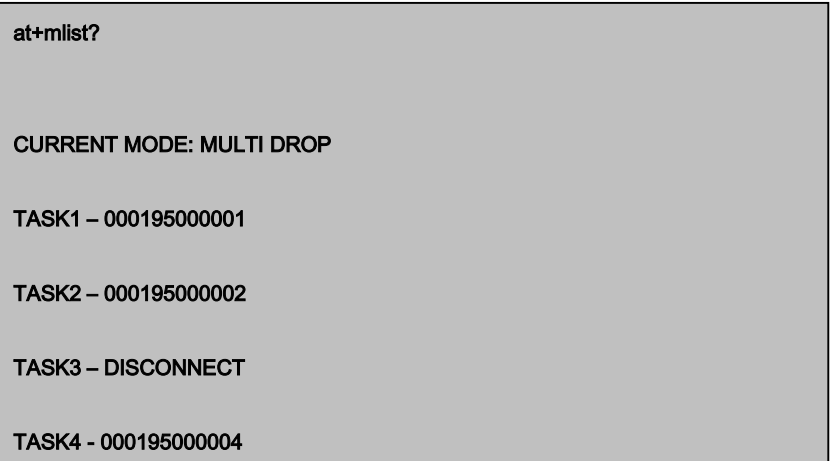

#### 4.3.3. ATHx, ATHbdaddr

Ï

Using the ATH command, connections with all slaves or only connections with specific slaves can be disconnected selectively

Table 4-3 ATH

| <b>ATH</b>                    | Disconnect all the slaves.                        |
|-------------------------------|---------------------------------------------------|
| ATHx (ATH1, ATH2, ATH3, ATH4) | Disconnect the slave which belongs to the TASK x. |
| ATHbdaddr (ATH000195000001)   | Disconnect the slave with specified BD address.   |

#### 4.3.4. ATOx, ATObdaddr

Using the ATO command, the communication status with the last active slave or a specific slave can be set to online (only in Node Switching Mode).

#### Table 4-4 ATO

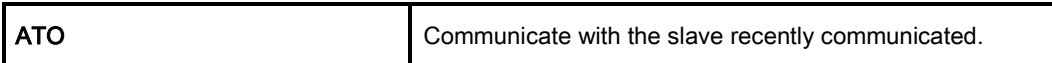

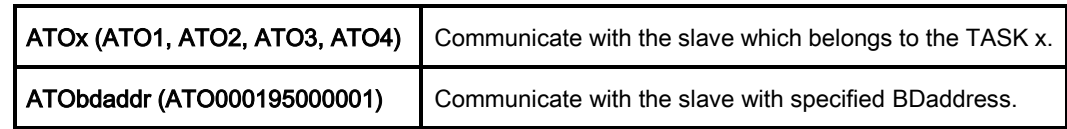

## 4.4. Notes

When large data exchange occurs in Multi-drop mode without flow-control enabled, the master unit may experience data loss. It may also experience occasional disconnections and/or system rebooting especially when bi-directional communication happens. It is strongly recommended to perform extensive performance test before any real world field applications.

The master unit would try to connect all slave units specified by S-register 46, 54, 55 and 56. If nonexisting or inactive slave addresses are entered in these S-registers, the overall performance will degrade due to frequent connection trials to non-existing/inactive slaves. It may also force disconnections for overall performance and outputs disconnect messages repeatedly.

Node-switching mode provides nearly equivalent performance as single connection mode. It is always recommended to use flow-control for both of Multi-Drop Mode and Node Switching Mode.

# 5. Approval Information

# 5.1. FCC

FCC Part 15 Subpart C Section 15.247 FCC ID: PRO-WCS-232V6

#### 5.1.1. FCC Compliance Statement

This device complies with part 15 of the FCC Rules. Operation is subject to the following two conditions:

- (1) This device may not cause harmful interference, and
- (2) This device must accept any interference received,

Including interference that may cause undesired operation

#### 5.1.2. RF Exposure Statement

The equipment complies with FCC RF radiation exposure limits set forth for an uncontrolled environment. This device and its antenna must not be co-located or operation in conjunction with any other antenna or transmitter.

#### 5.1.3. Do not

Any changes or modifications to the equipment not expressly approved by the party responsible for compliance could void user's authority to operate the equipment.

# 5.2. CE

# $C \in$

```
EN 60950-1: 2001
EN 62311: 2008
ETSI EN 301 489-1 V1.6.1
ETSI EN 301 489-17 V1.2.1
ETSI EN 300 328 V1.6.1
```
# 5.3. KC

Type Registration Certification No: MSIP-CRM-SNA-IW07

# 5.4. Japan MIC

형식등록(Type Registration) Certification No: 011-160056

# 5.5. SIG

Specification Version: 2.0/2.0 + EDR QDID: B016862

# 6. RF Information

# 6.1. Radio Frequency Range

2.402~2.480GHz

# 6.2. Number of Frequency Channel

79 channels

# 6.3. Transmission Method

FHSS (Frequency Hopping Spread Spectrum)

# 6.4. Modulation Method

GFSK (Gaussian-filtered Frequency Shift Keying) Pi/4 DQPSK (pi/4 rotated Differential Quaternary Phase Shift Keying) 8DPSK (8 phase Differential Phase Shift Keying)

# 6.5. Radio Output Power

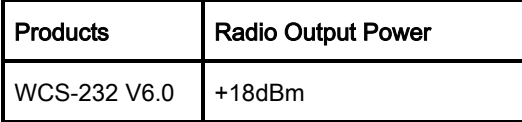

# 6.6. Receiving Sensitivity

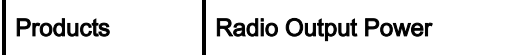

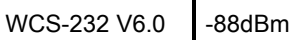

# 6.7. Power Supply

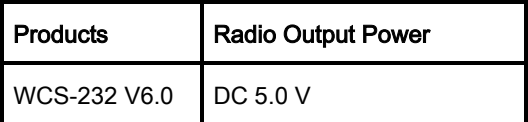

# Appendix A: Connections

# A.1. Serial Port Pin Outs

WCS-232 is a DCE device compatible with the RS232 standard, a DB9 female interface.

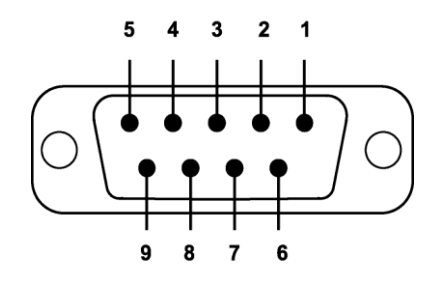

Figure A-1 Pin layout of the DB-9 female connector

| Pin#         | Signal     | <b>Direction</b> | <b>Description</b>              |
|--------------|------------|------------------|---------------------------------|
| 1            | DCD.       | Output           | <b>Bluetooth Connect Detect</b> |
| $\mathbf{2}$ | <b>TxD</b> | Output           | <b>Transmitted Data</b>         |
| 3            | <b>RxD</b> | Input            | Received Data                   |
| 4            | <b>DSR</b> | Input            | Data set ready                  |
| 5            | <b>GND</b> |                  | Signal Ground                   |
| 6            | DTR.       | Output           | Data terminal ready             |
| 7            | <b>CTS</b> | Input            | Clear to Send                   |
| 8            | <b>RTS</b> | Output           | Ready to send                   |

Table A-1. Pin assignment of the DB-9 female connector

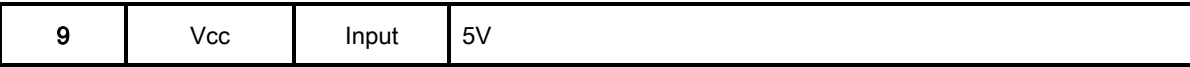

# A.2. Serial Wiring Diagram

#### A.2.1. To Host with DTE Interface

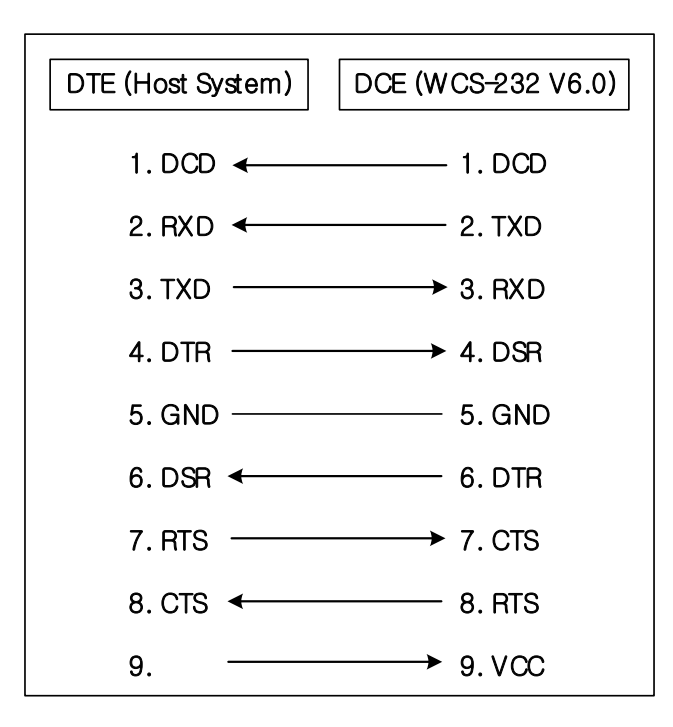

A.2.2. To Host with DCE Interface

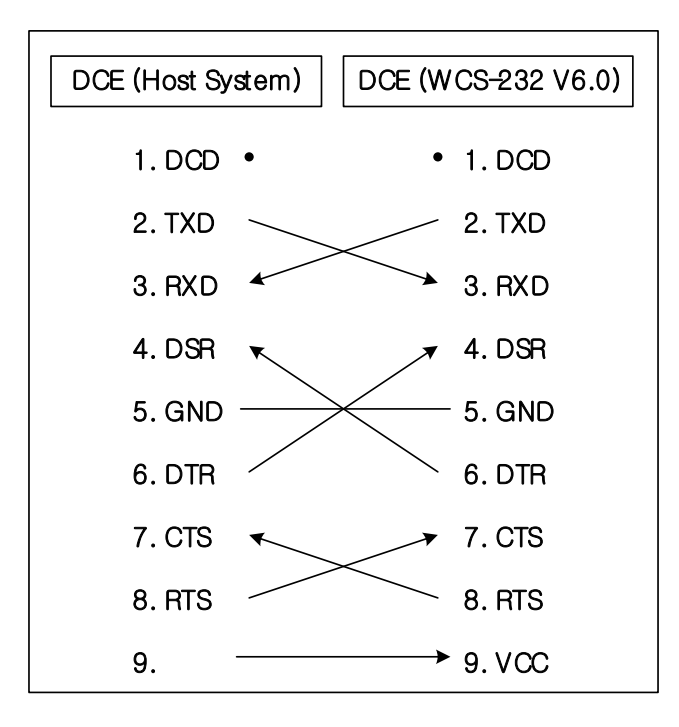

# Appendix B: AT Commands

## B.1. Terminology

#### B.1.1. AT Command

AT command set is the [in fact standard](http://www.webopedia.com/TERM/A/de_facto_standard.html) language for controlling modems. The AT command set was developed by Hayes and is recognized by virtually all personal computer modems. WCS-232 provides the extended AT command set to control and configure the serial parameters and Bluetooth connection.

#### B.1.2. AT Response

WCS-232 replies to AT commands with 4 kinds of message, 'OK', 'ERROR', 'CONNECT' and 'DISCONNECT'.

#### B.1.3. Operation Mode

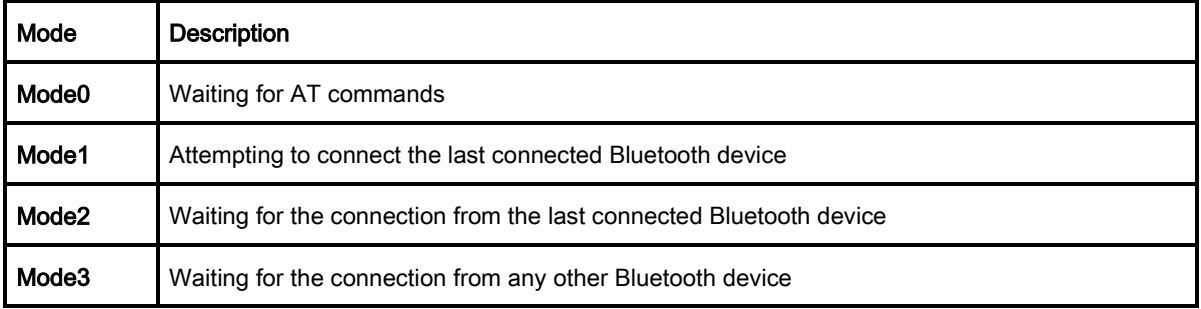

#### B.1.4. Operation Status

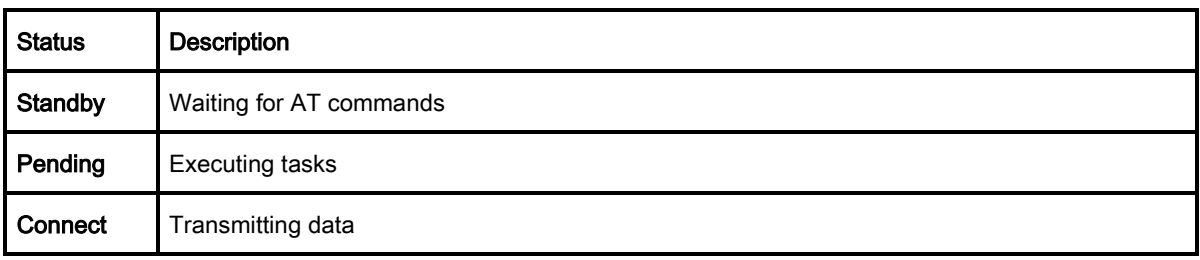

# B.1.5. Security

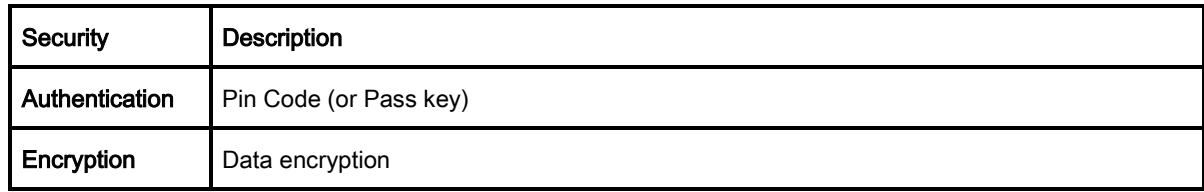

#### B.1.6. Symbols

The symbols are used for the description of command syntax as follows:

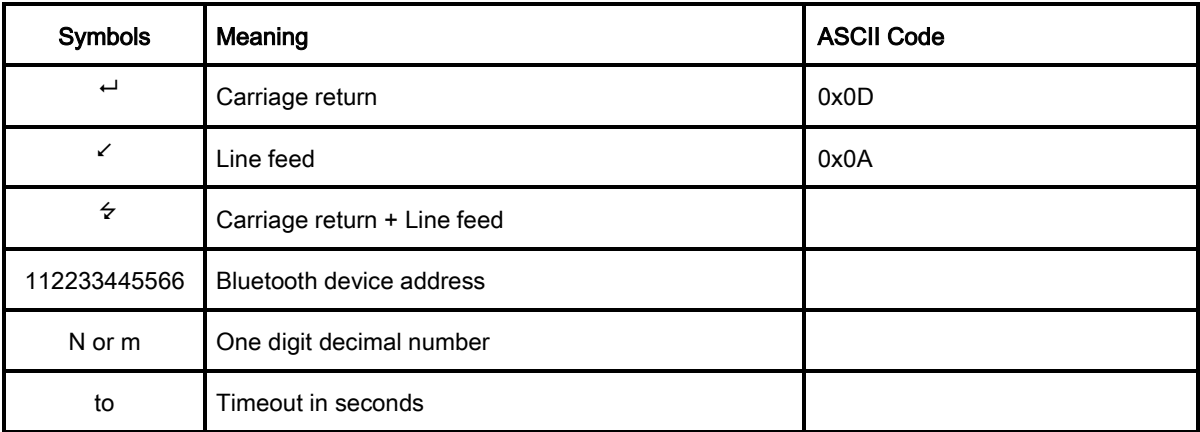

# B.2. Command Category

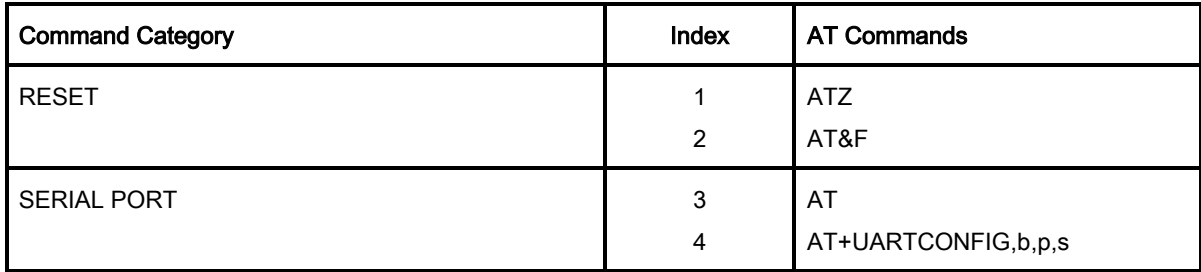

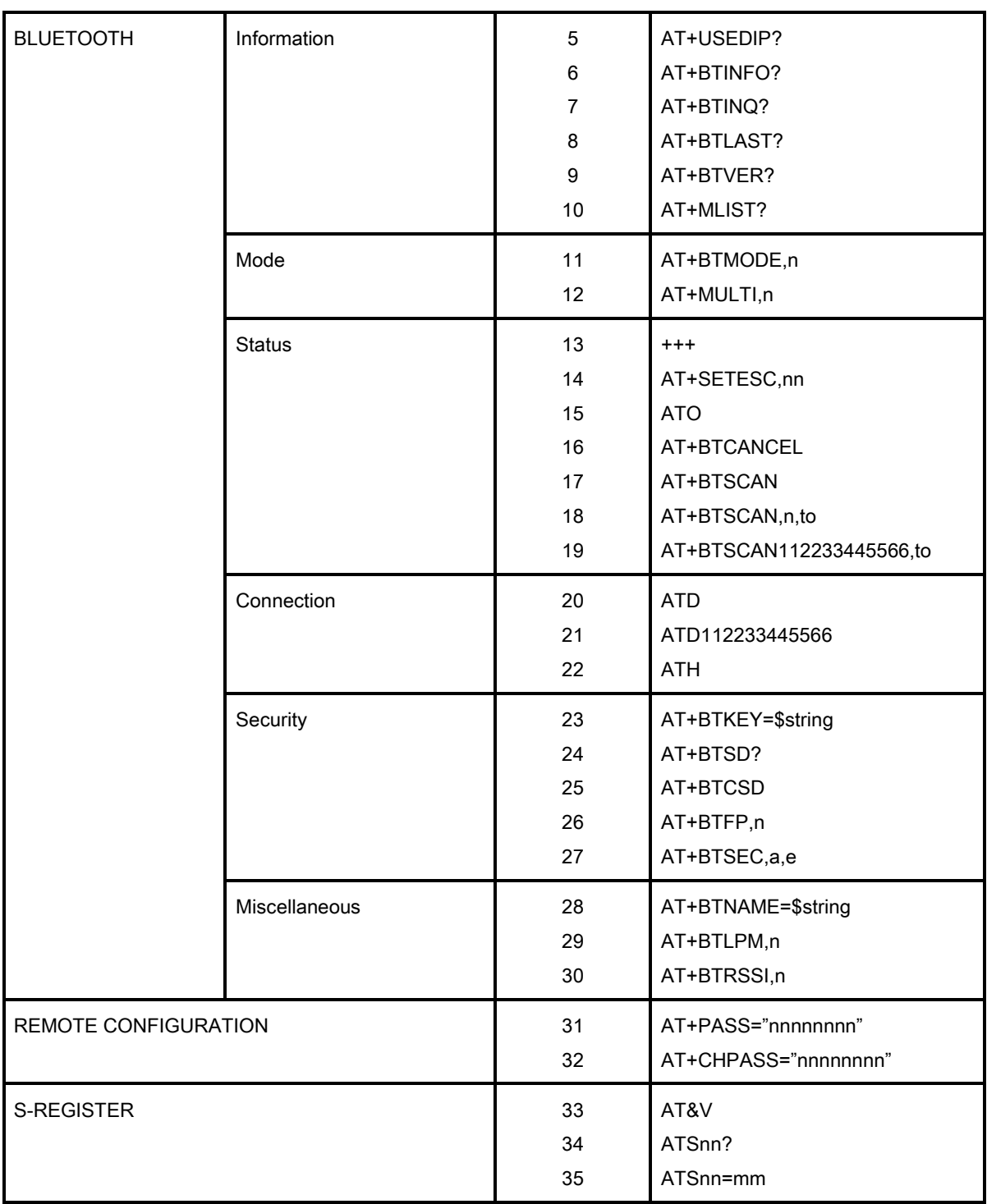

# B.3. Command Description

# **B.3.1. ATZ**<sup>→</sup>

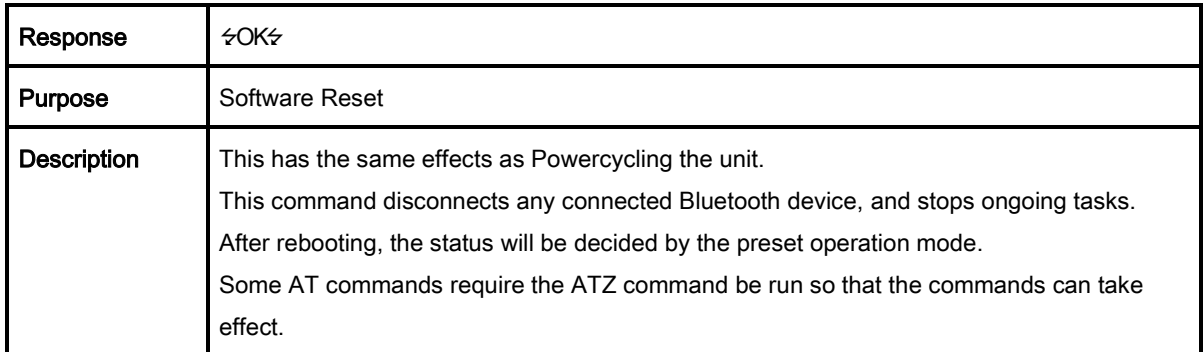

#### B.3.2. AT&F

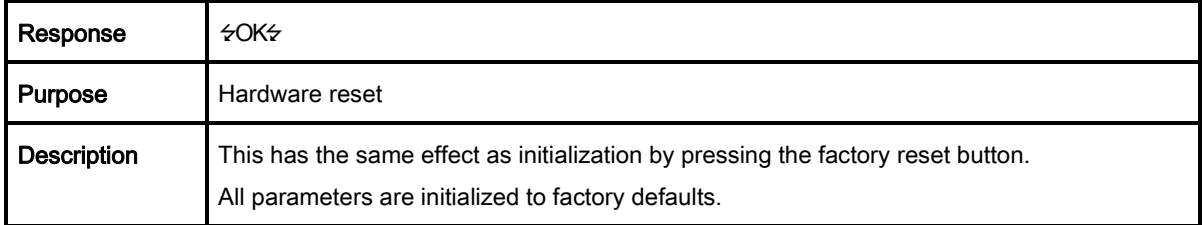

## **B.3.3. AT**<sup>←</sup>

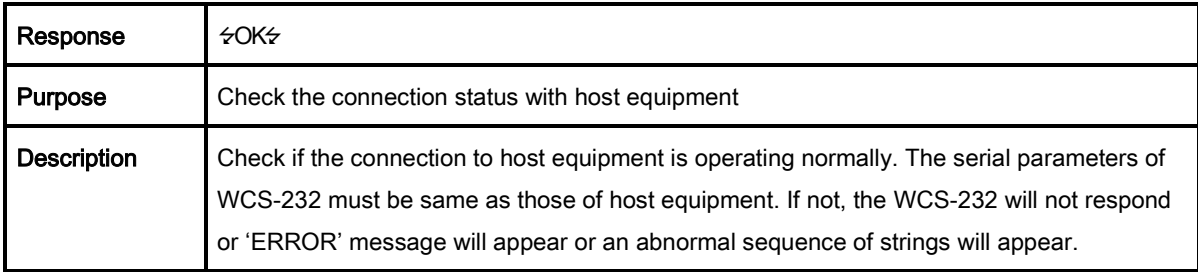

# B.3.4. AT+UARTCONFIG,Baudrate,Parity,Stopbit

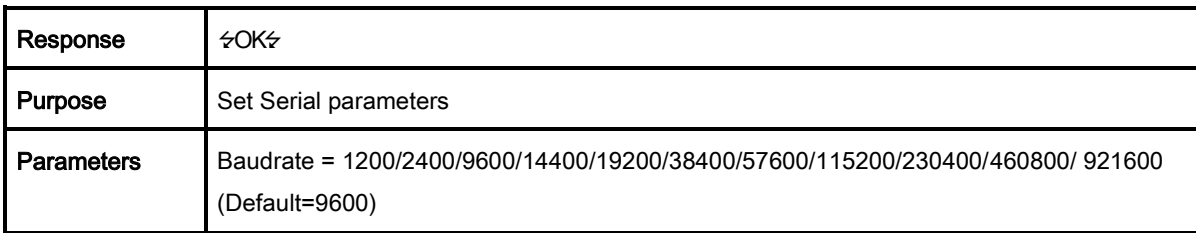

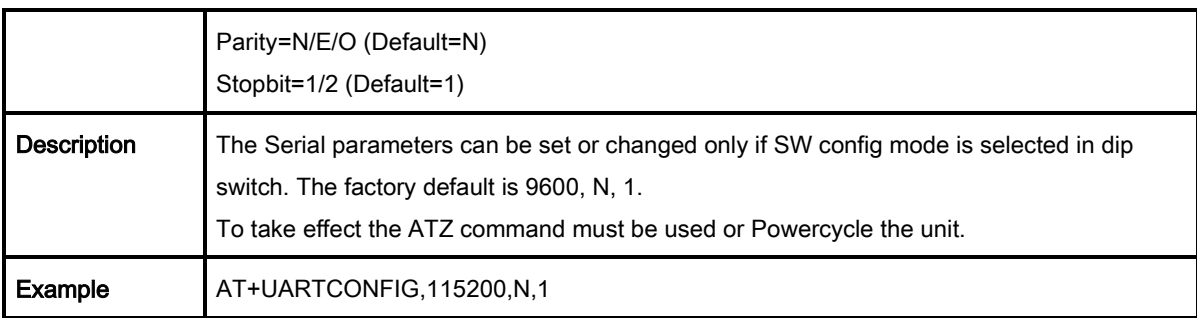

# B.3.5. AT+USEDIP?

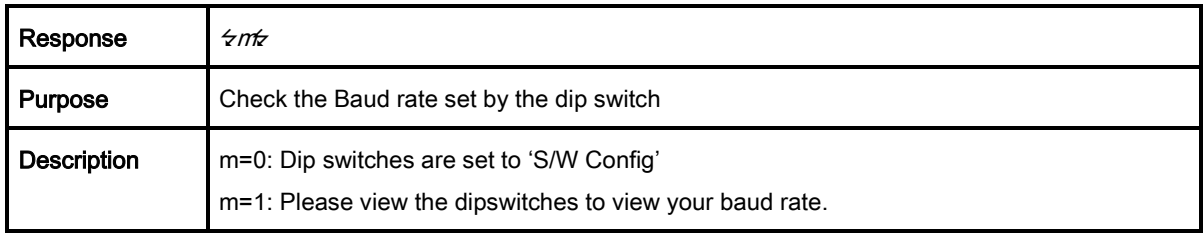

# B.3.6. AT+BTINFO?

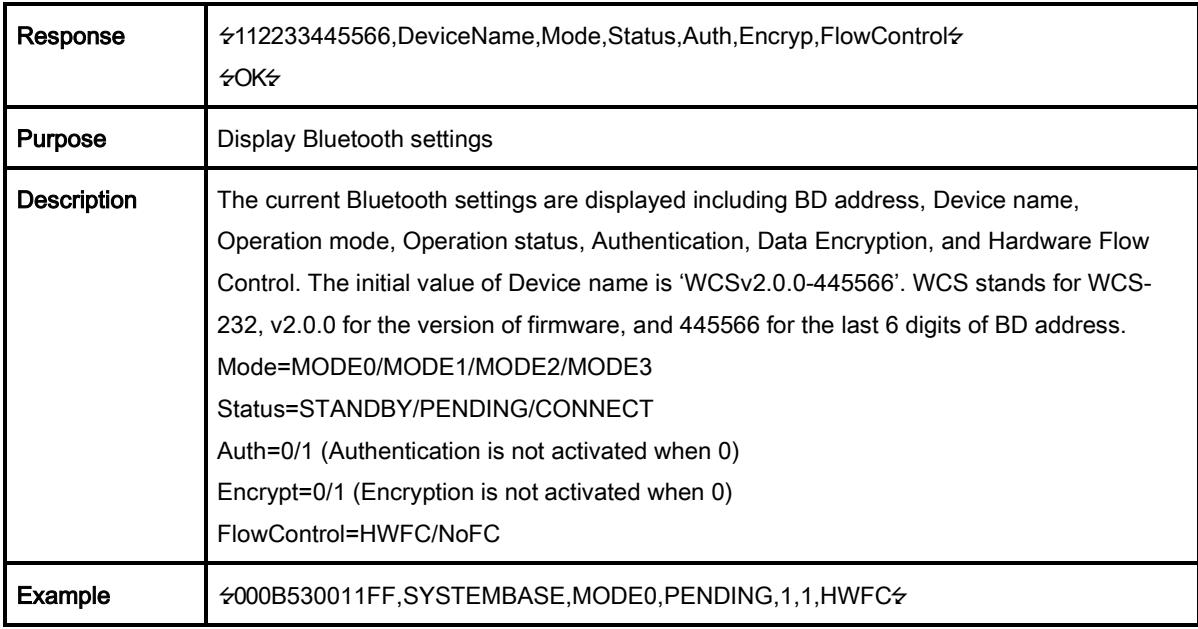

# B.3.7. AT+BTINQ?

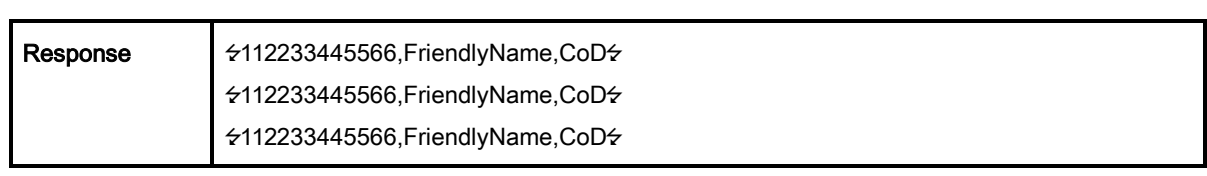

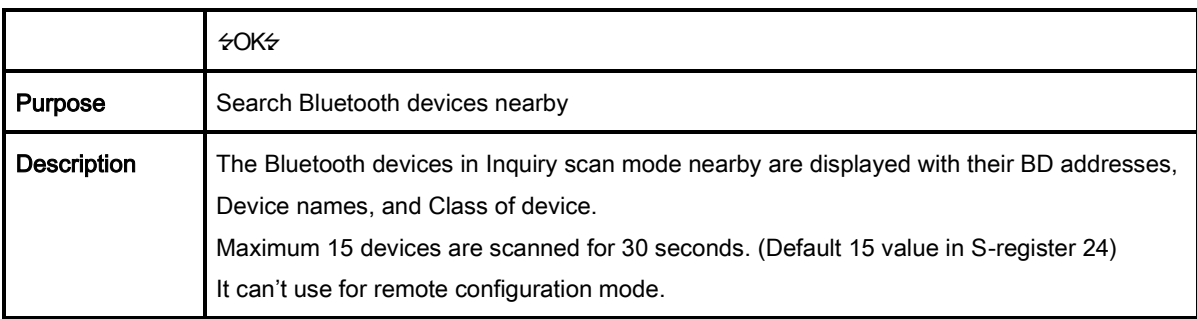

# B.3.8. AT+BTLAST?

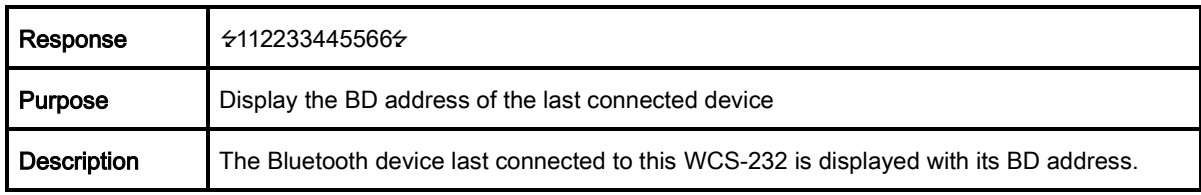

# B.3.9. AT+BTVER?

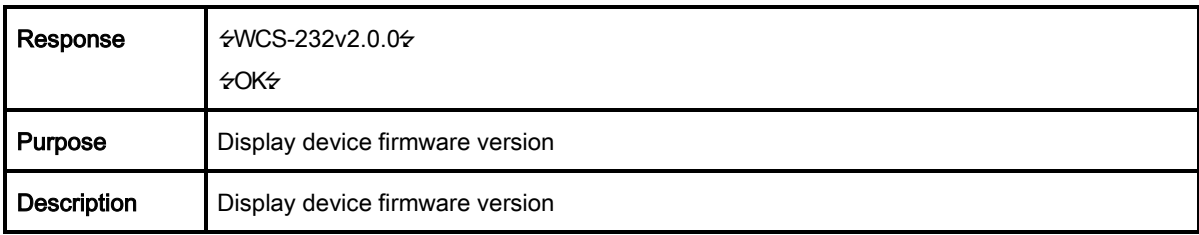

# **B.3.10. AT+MLIST?**

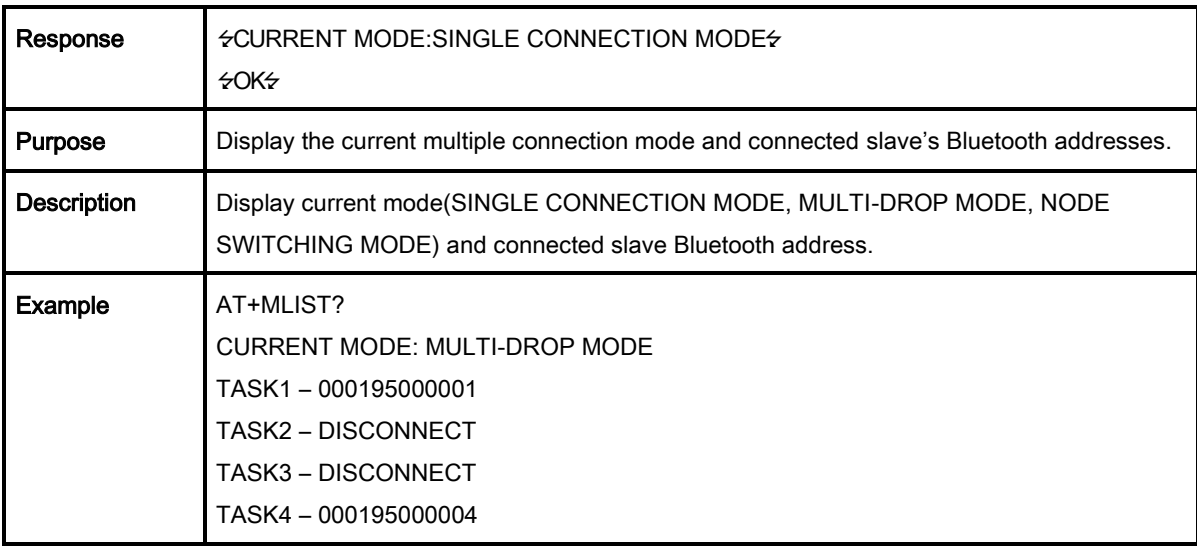

# B.3.11. AT+BTMODE,n

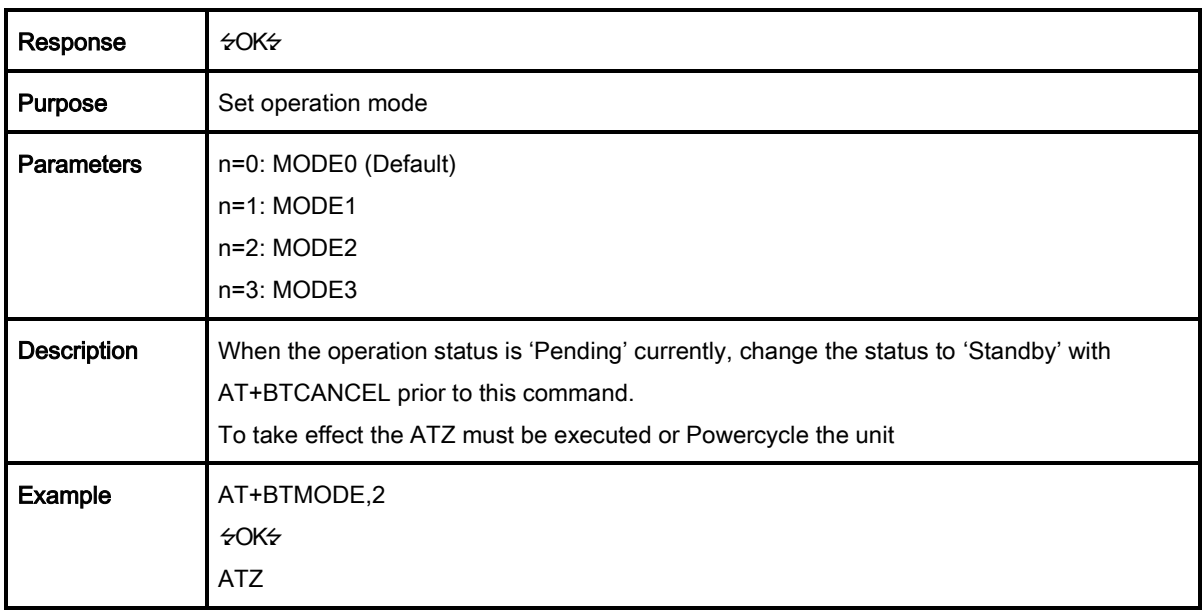

# B.3.12. AT+MULTI,n

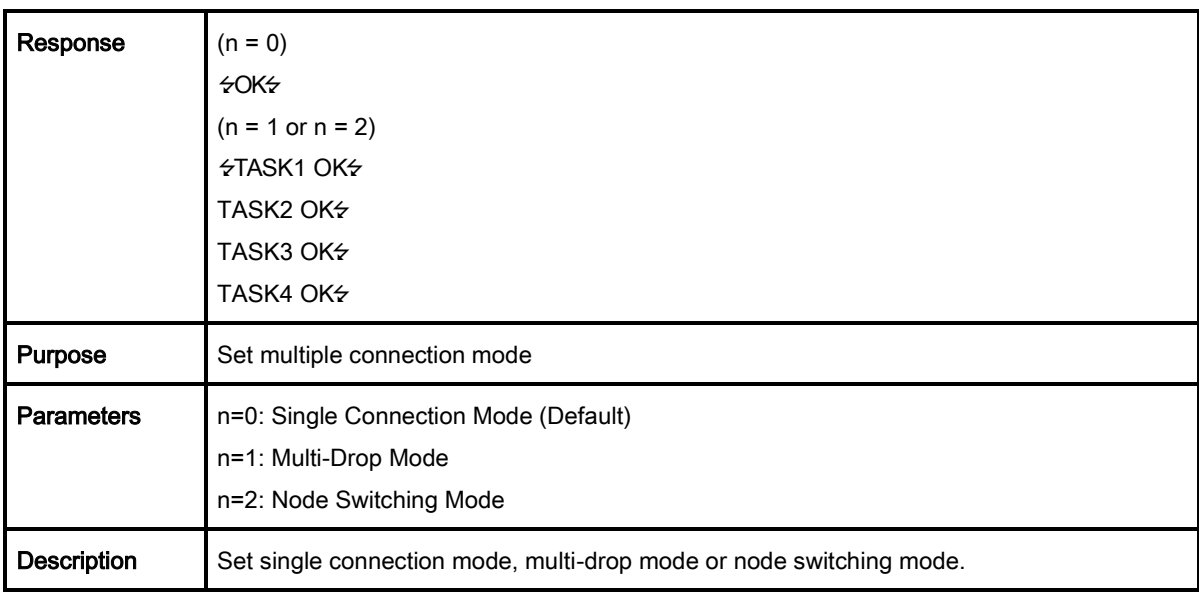

#### $B.3.13. + + +$

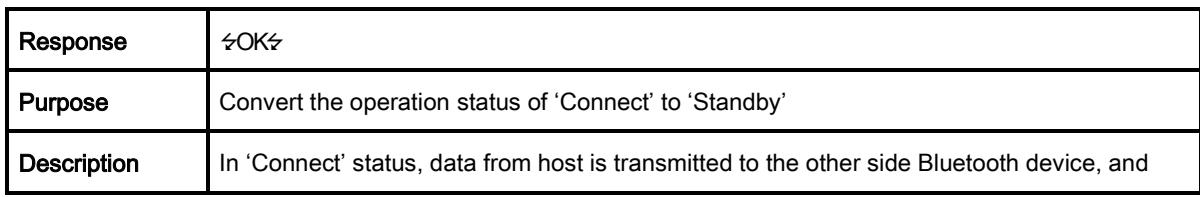

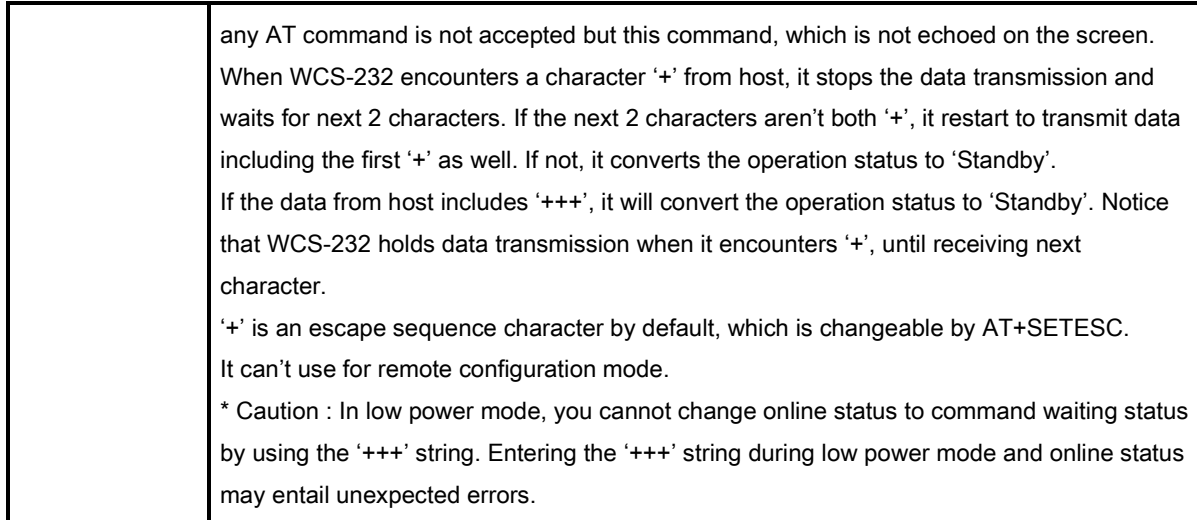

# B.3.14. AT+SETESC,nn

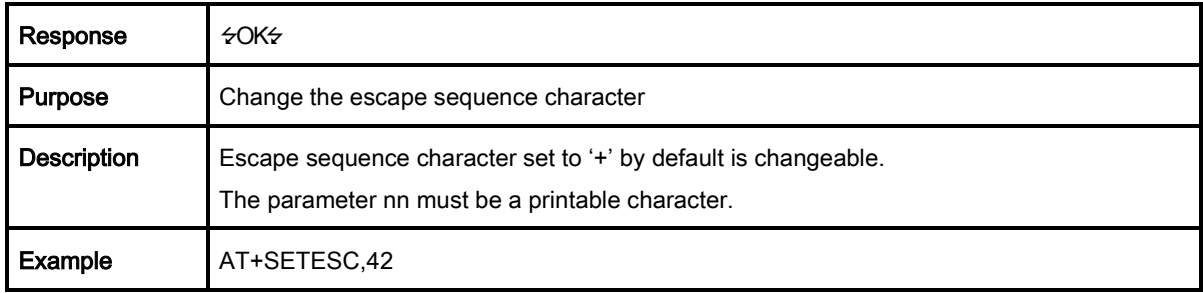

# B.3.15. ATO<sup>U</sup> (ATOx, ATObdaddr)

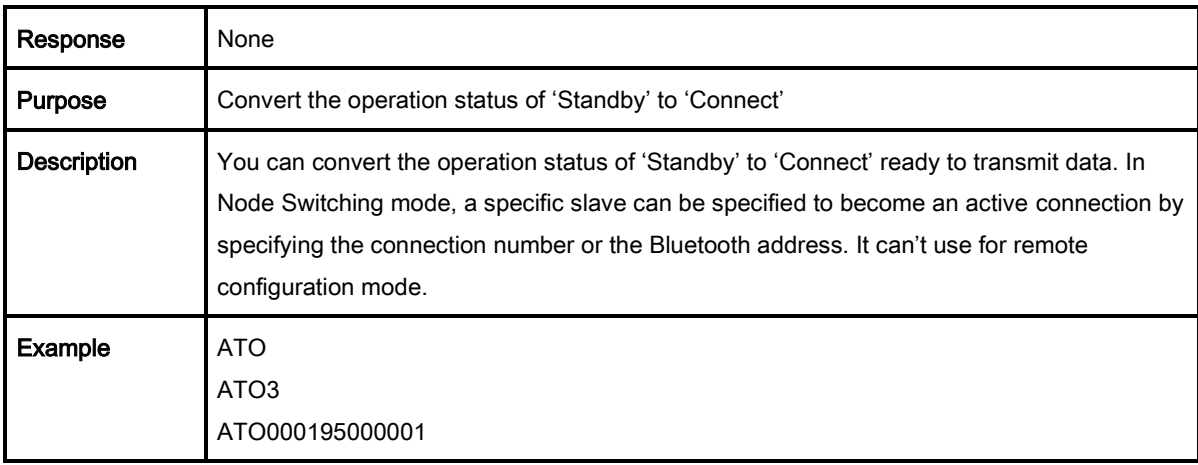

# B.3.16. AT+BTCANCEL<sup>←</sup>

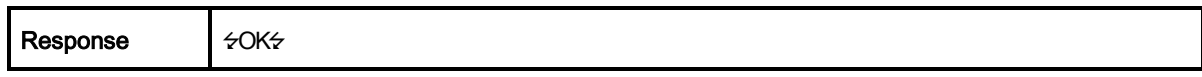

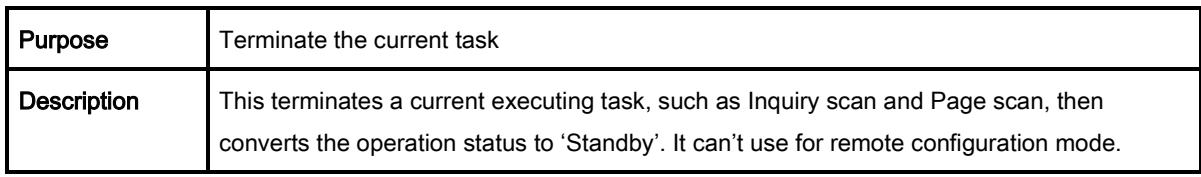

# B.3.17. AT+BTSCAN

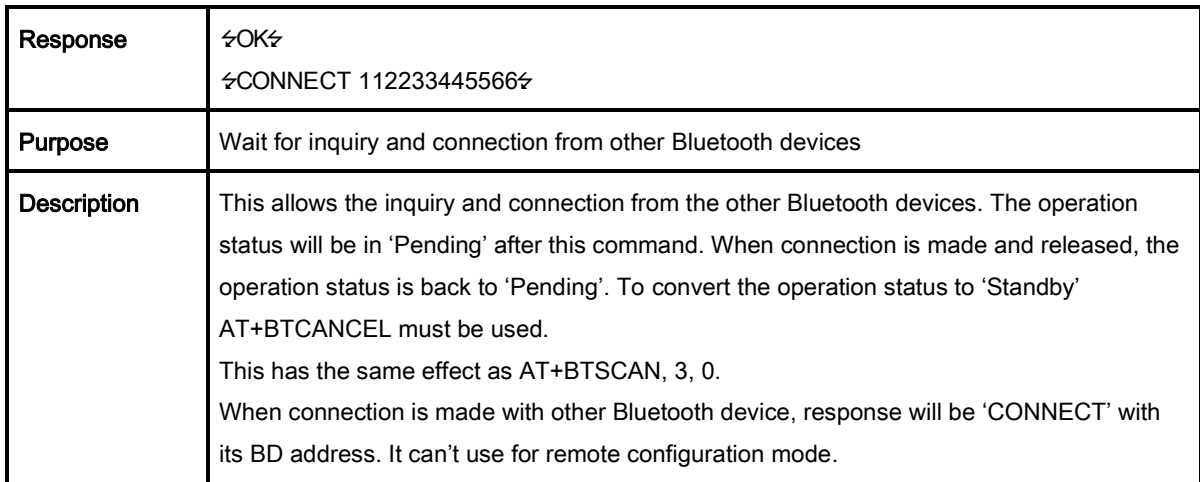

# B.3.18. AT+BTSCAN,n,to

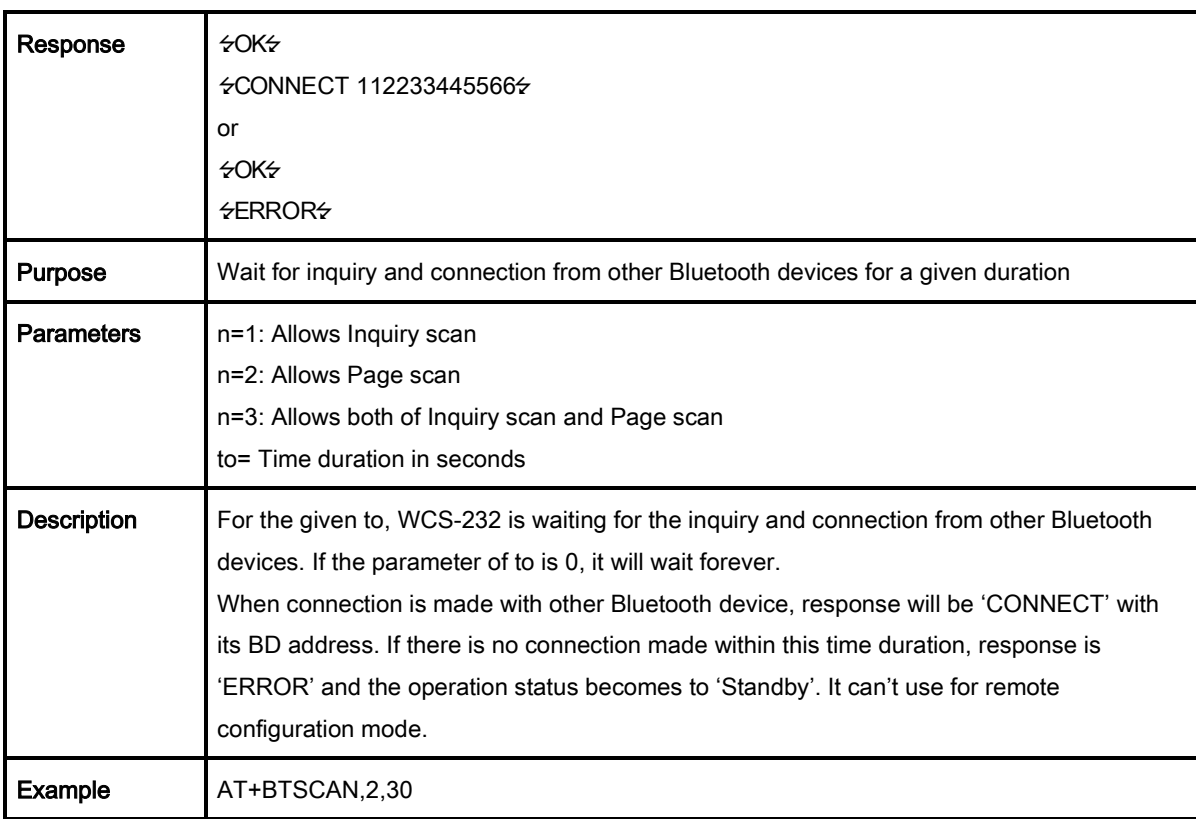

## B.3.19. AT+BTSCAN112233445566,to

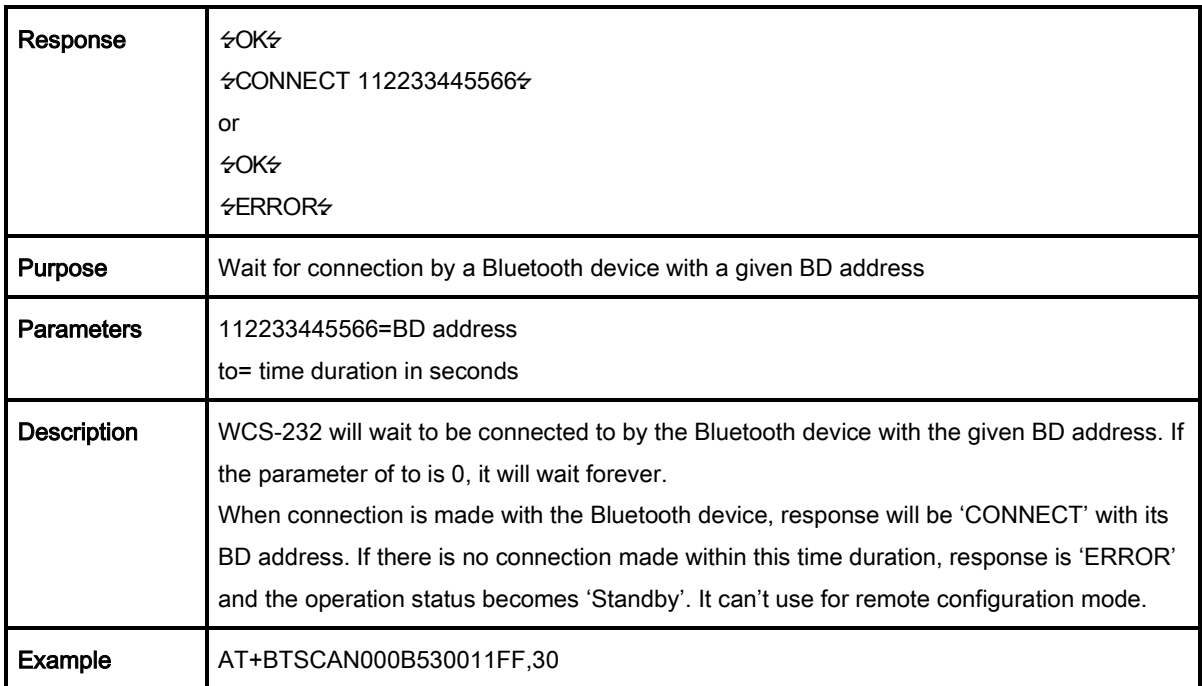

# B.3.20. ATD

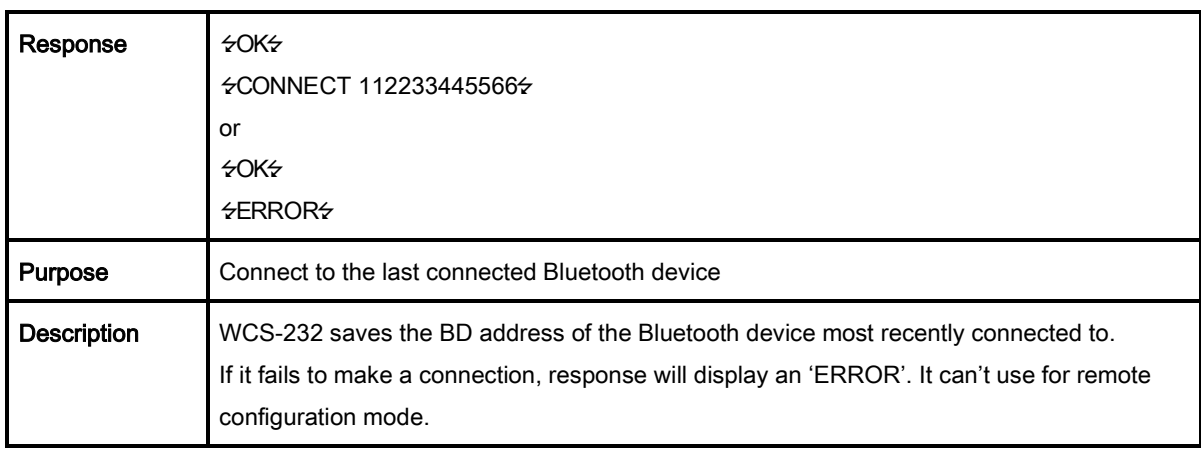

# B.3.21. ATD112233445566

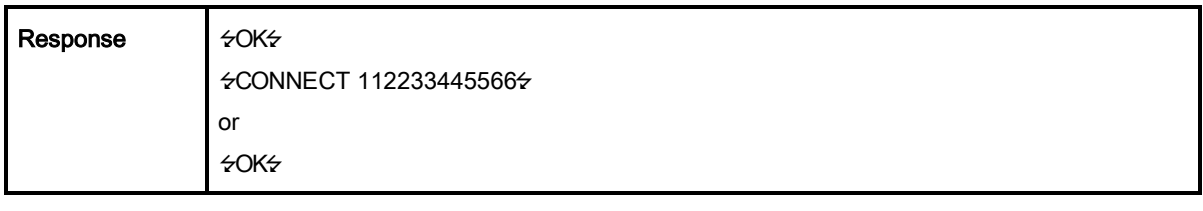

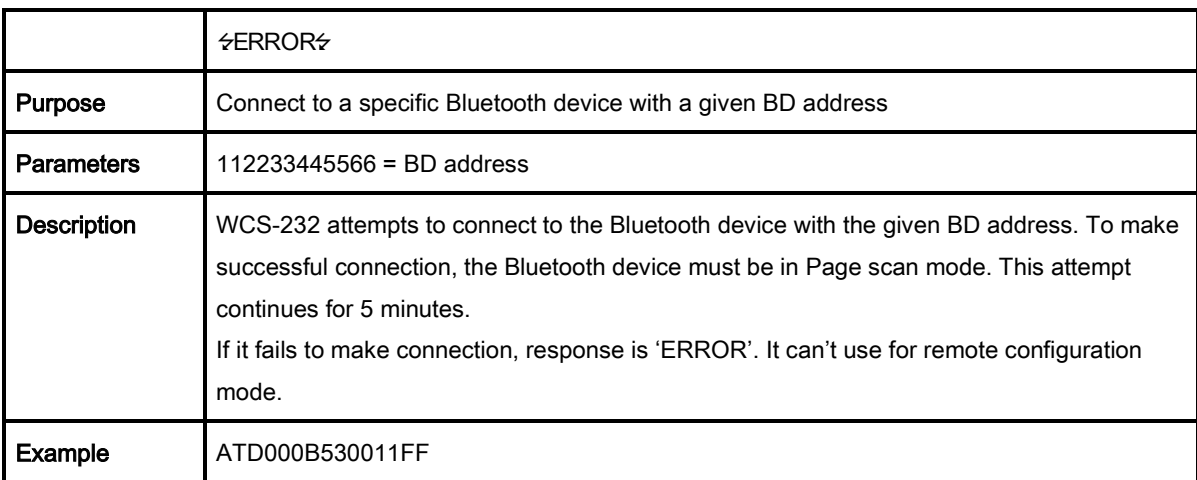

# B.3.22. ATH<sup>-1</sup> (ATHx, ATHbdaddr)

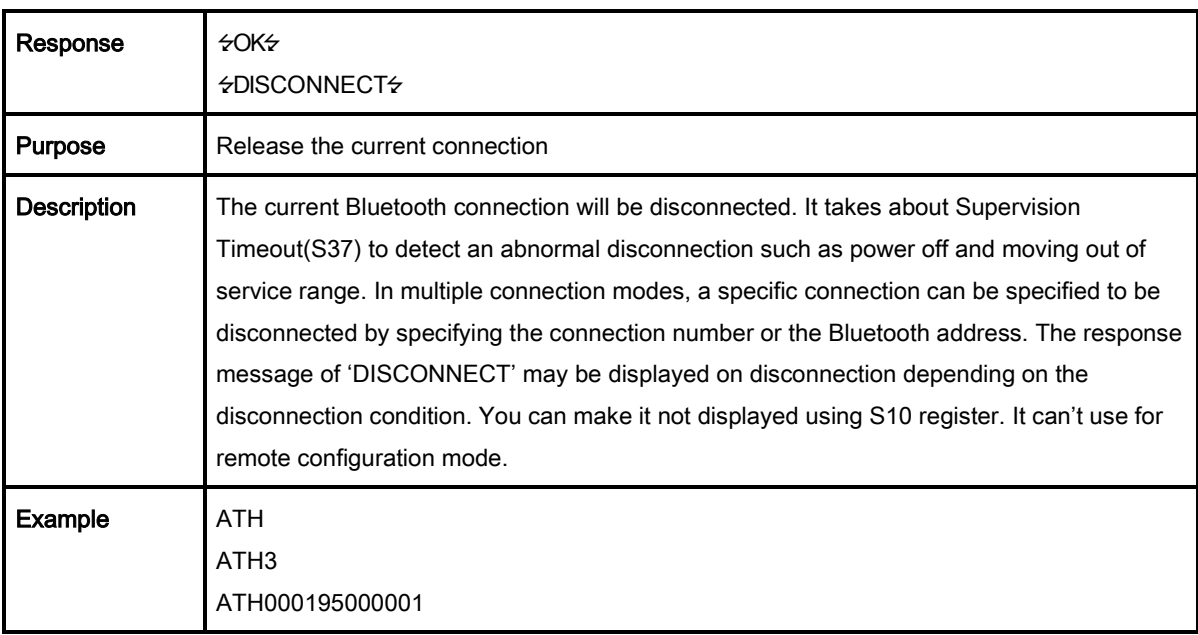

# B.3.23. AT+BTKEY=\$string

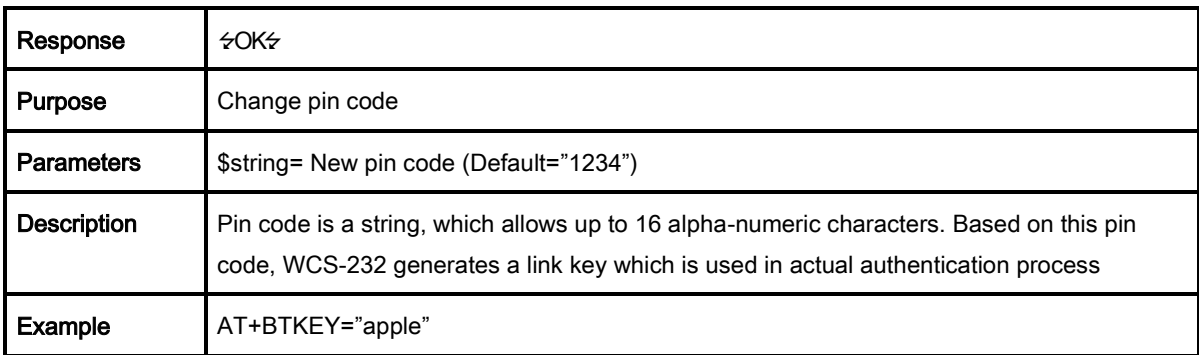

# B.3.24. AT+BTSD? ←

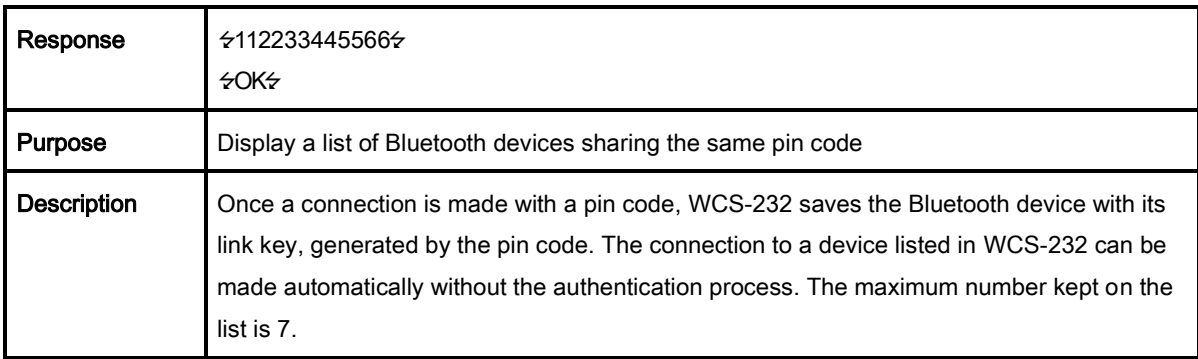

## B.3.25. AT+BTCSD

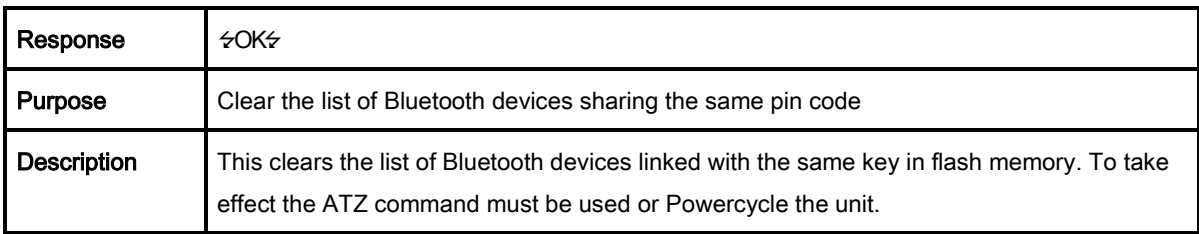

## B.3.26. AT+BTFP,n

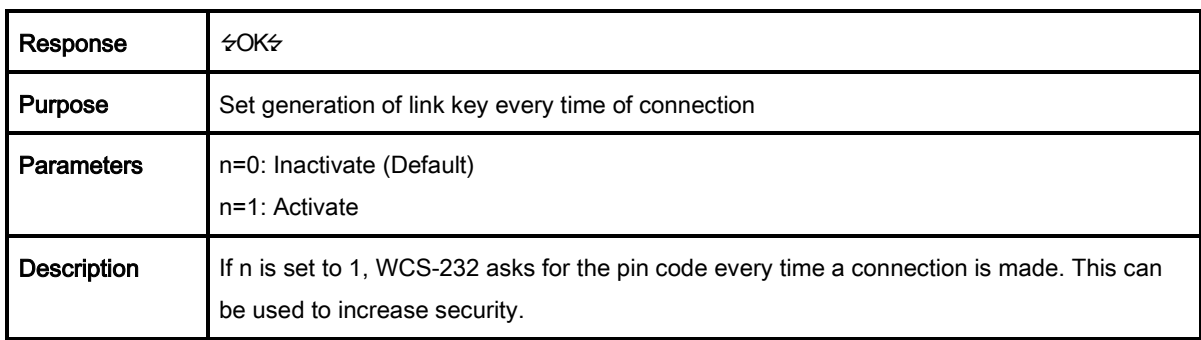

# B.3.27. AT+BTSEC,Authentication,Encryption

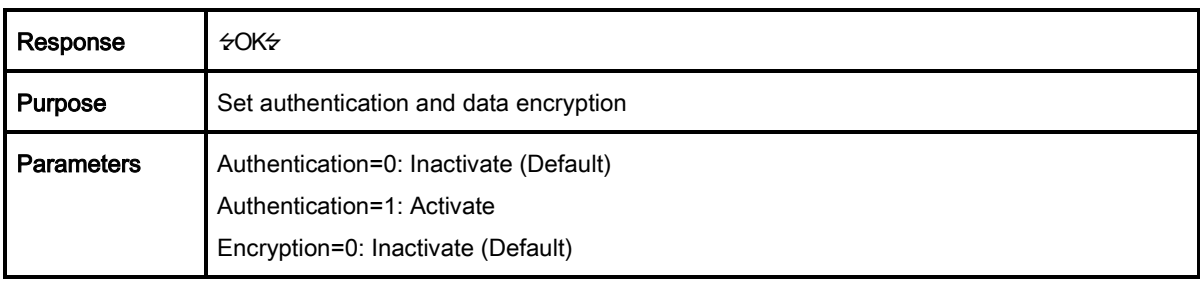

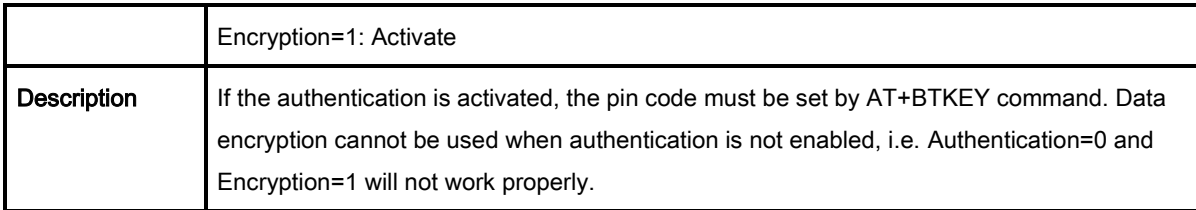

# B.3.28. AT+BTNAME=\$string

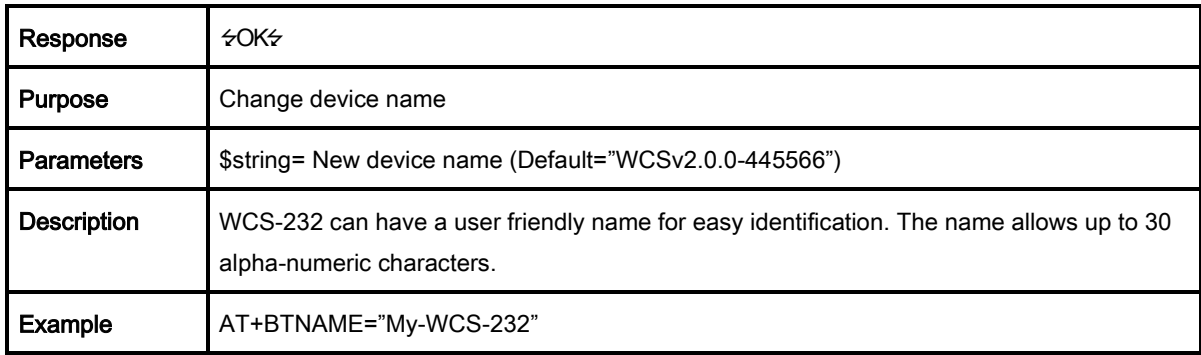

# B.3.29. AT+BTLPM,n

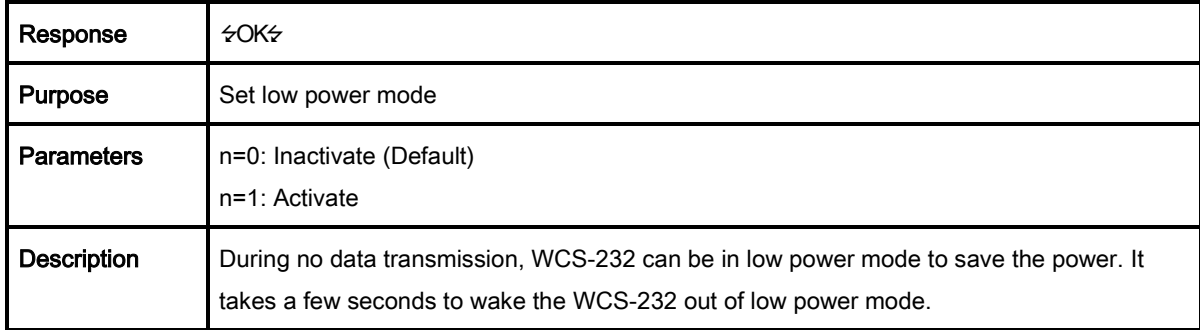

# B.3.30. AT+BTRSSI, n<sup>-1</sup> (Single Connection Mode Only)

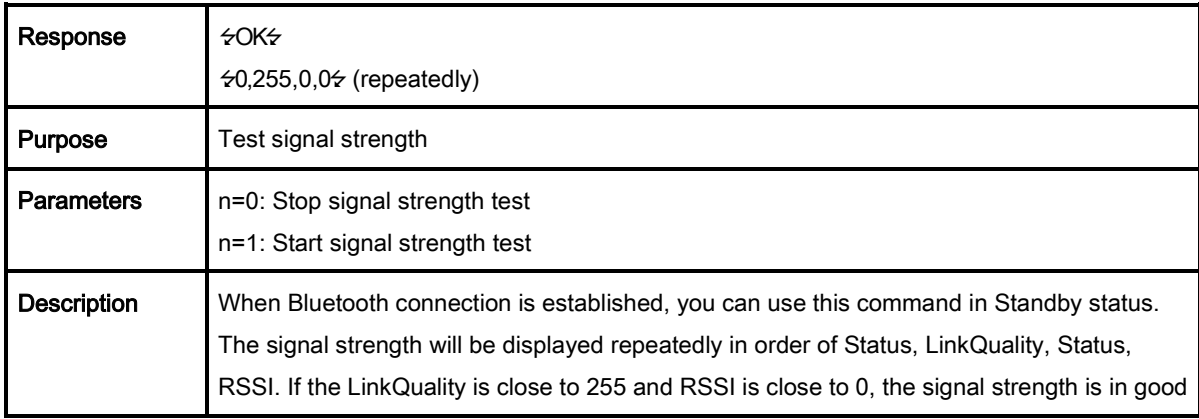

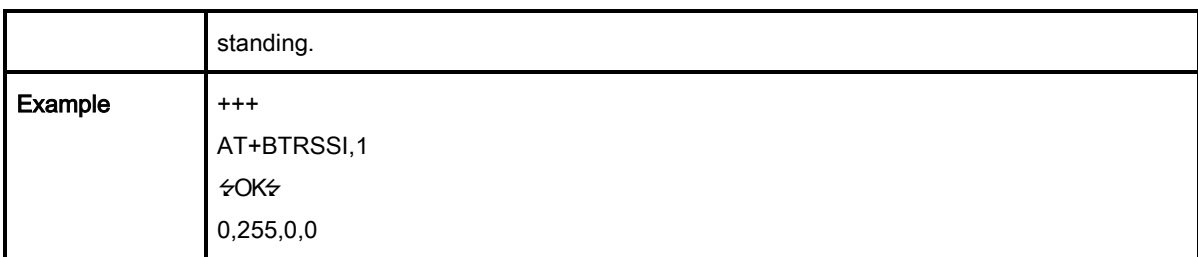

# B.3.31. AT+PASS=\$string

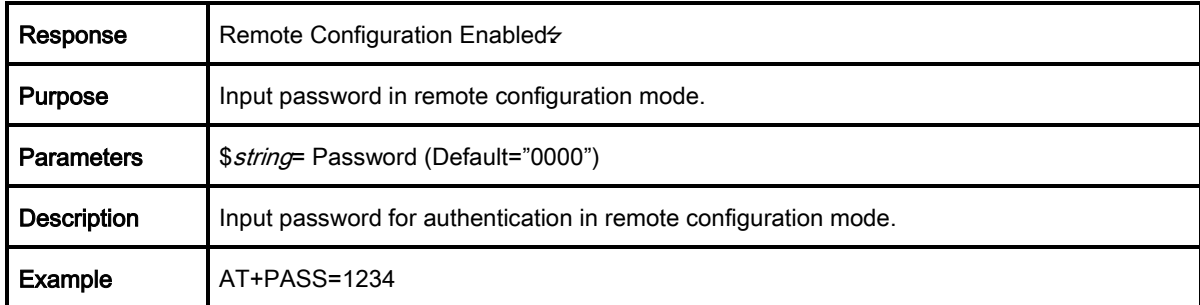

# B.3.32. AT+CHPASS=\$string

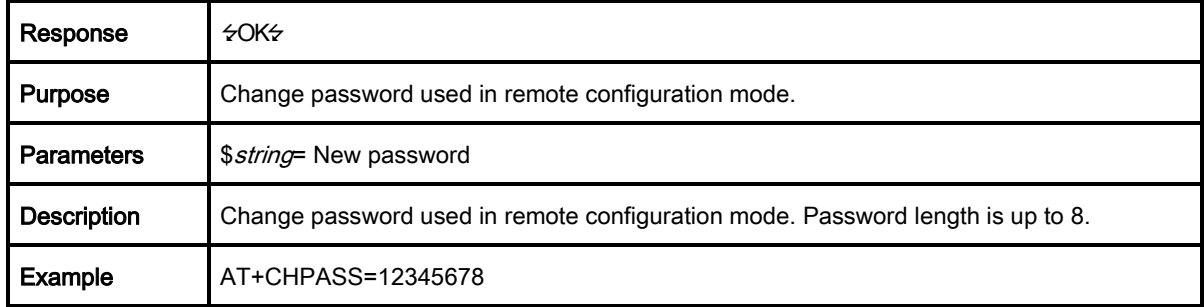

# B.3.33. AT&V

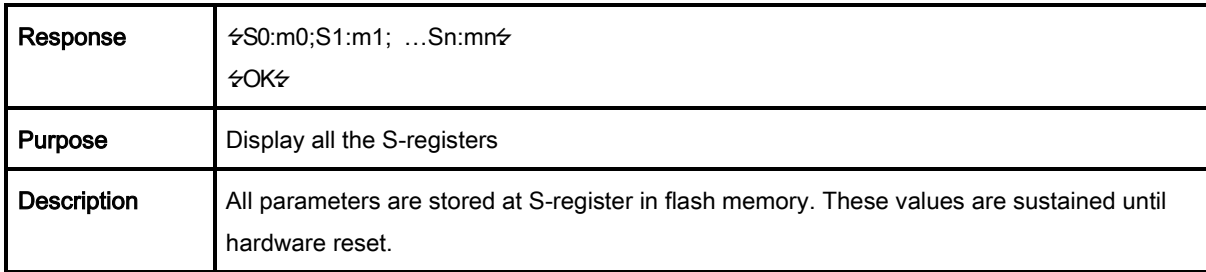

# B.3.34. ATSnn? ←

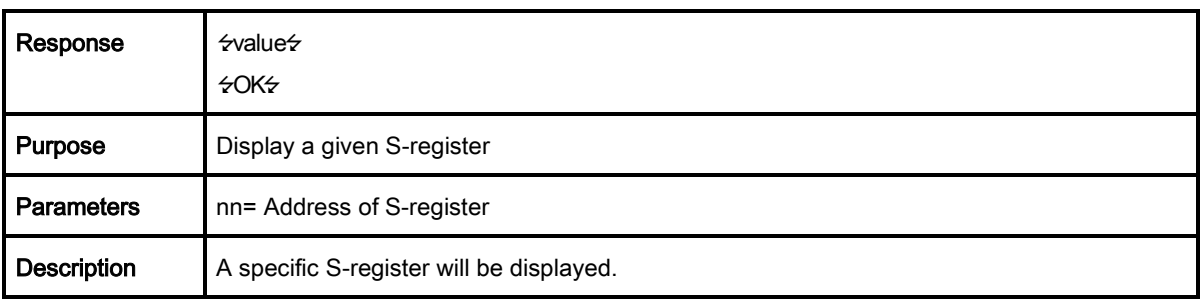

# B.3.35. ATSnn=mm

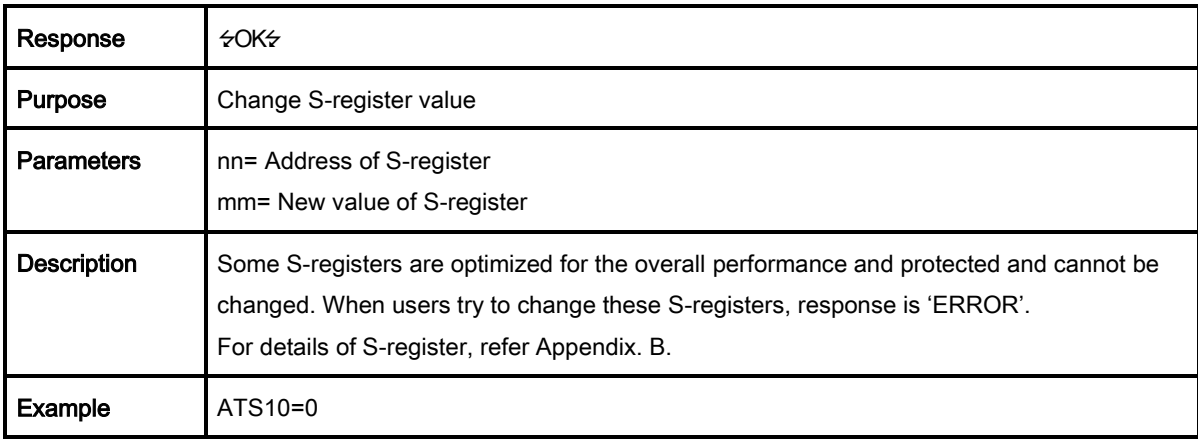

# B.4. Command Validity

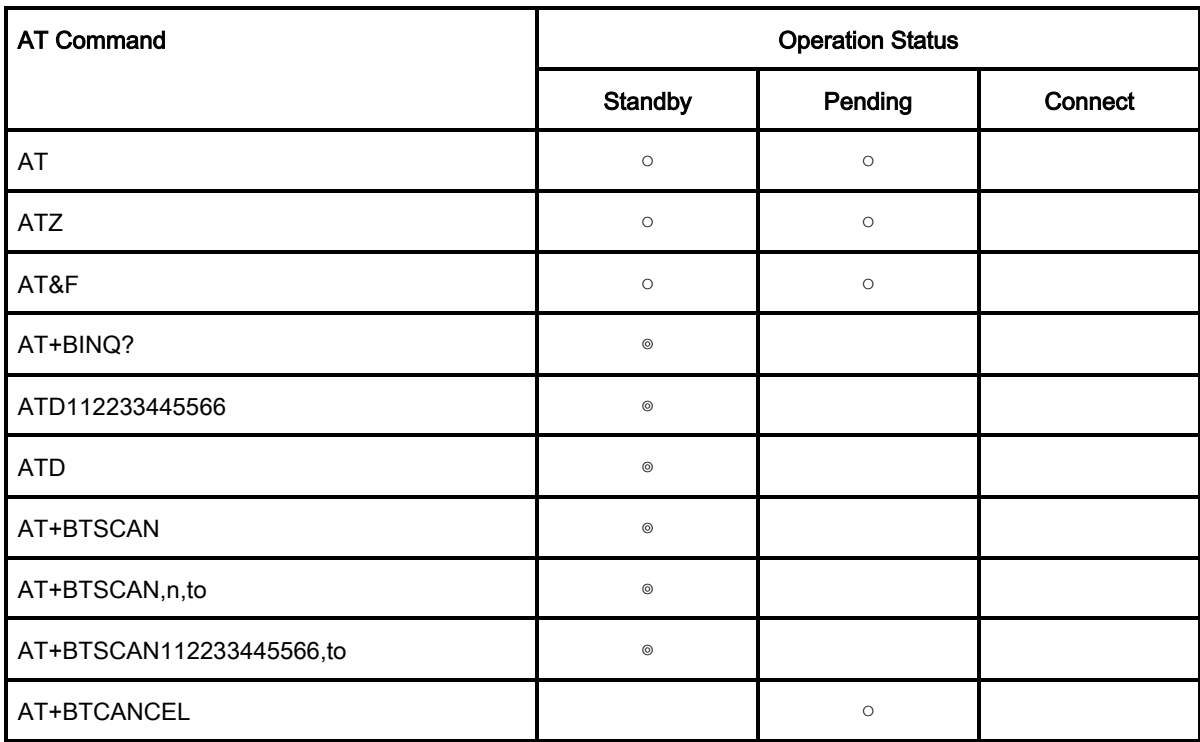

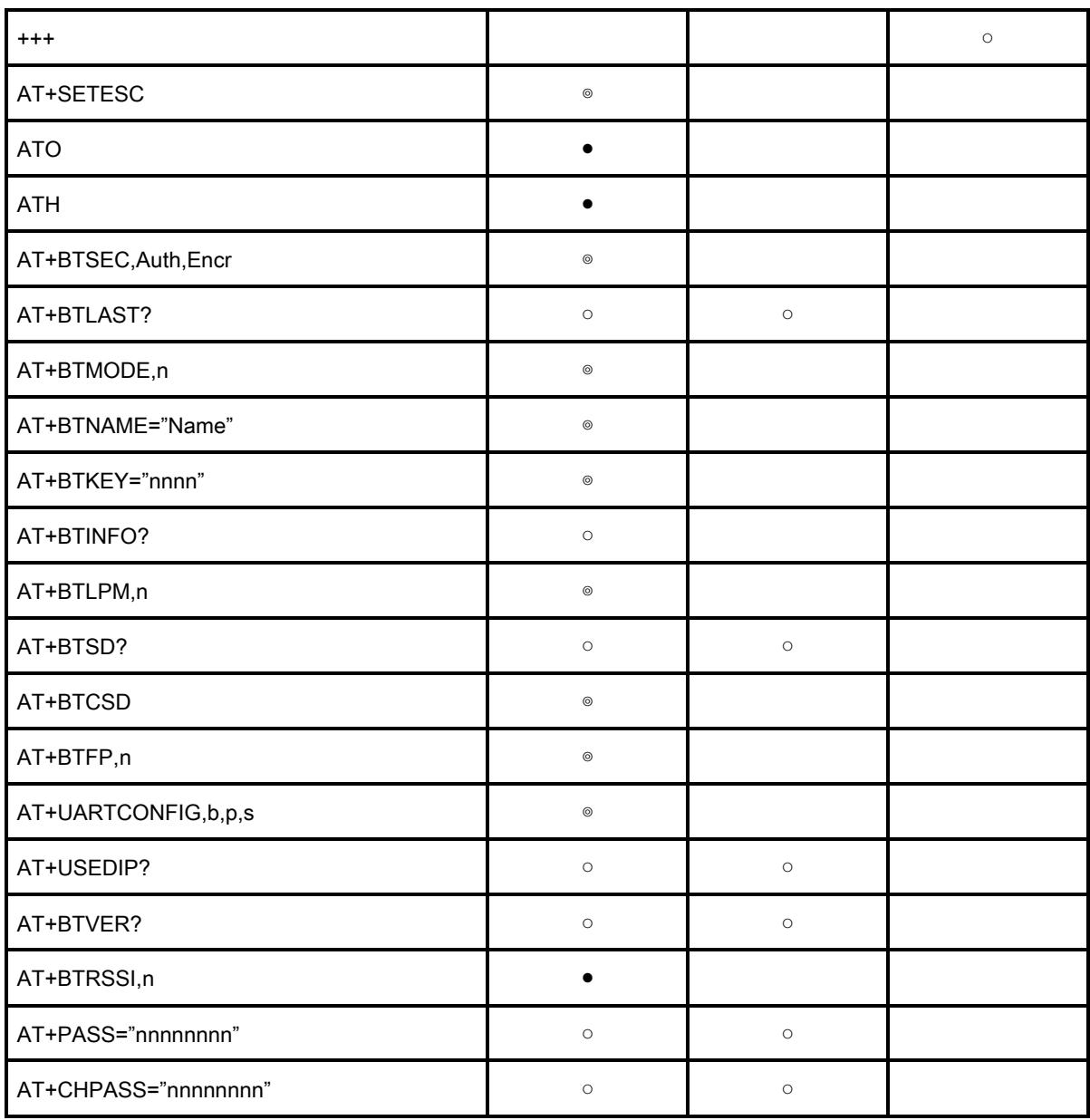

◎ Valid only when WCS-232 is not connected to other Bluetooth device.

● Valid only when WCS-232 is connected to other Bluetooth device.

# Appendix C: S-Register

S-registers contain 52 parameters for the WCS-232 Series. These are stored in flash memory and the values will be saved unless hardware reset is executed. The value of S-register can be accessed and changed with ATS command. Some S-registers not shown below are set to maximize the performance of WCS-232 Series. Thus it is not recommended to change these S-registers. Changing the values of S-register can only be done in the Standby mode. Turn WCS-232 off and on.

# C.1. S1: Force to Reconnect (default 1)

S1=0, WCS-232 in Mode1 does not try to reconnect when disconnected. S1=1, WCS-232 in Mode1 keeps trying to reconnect when disconnected.

# C.2. S3: Stream UART Policy (default 0)

S3=0, the priority of UART streaming is throughput.

S3=1, the priority is latency, which minimizes the delay of data transmission. This is useful in case of transmitting very small data quickly.

When this value is 1, in order to minimize latency, WCS-232 sends the received data immediately. When this value is 0, the WCS-232 maximizes throughput, the WCS-232 stores received data for a short time and sends a large data packet. If the packet length is less than 100 bytes, having latency being the priority is recommended. If the packet length is more than 100 bytes, having throughput as the priority is recommended. Also, if you want to use high baud rate, throughput priority will be more effective. Just for reference, the buffer length for receiving data is 2 Kbytes.

# C.3. S4: Enable Remote Name Query (default 1)

S4=0, WCS-232 will query only the BD address. This speeds up the inquiry process.

S4=1, WCS-232 will query the BD address, device name and class of device.

When this value is 1, WCS-232 finds not only BD address but also friendly name. When this value is 0, WCS-232 finds only BD address. When set to 0 this will make queries much faster. When using the pairing button, finding friendly name will be omitted automatically.

# C.4. S6: Enable Low Power Mode (default 0)

S6=0, deactivate Low Power Mode.

S6=1, activate Low Power Mode.

This value decides whether WCS-232 works in Low Power Mode or not. When this value is 0, WCS-232 works only in active power mode. When WCS-232 works in Low Power mode, delay in transferring data may occur.

## C.5. S10: Enable Response Message (default 1)

S10=0, WCS-232 does not send response messages to the host system.

S10=1, WCS-232 sends response messages to host system.

This value decides whether WCS-232 sends response messages such as OK, ERROR, CONNECT, DISCONNECT or not. When this value is 0, WCS-232 will not send any response messages. If the response messages conflicts with your host programs or devices that is connected to WCS-232, change this value to 0.

## C.6. S11: Enable Escape (default 1)

S11=0, WCS-232 does not allow escape sequence characters. The operation status of Connect cannot be changed to Standby. Since the WCS-232 skips the process of detecting escape sequence characters, more efficient data transmission can be had.

S11=1, WCS-232 allows for the escape sequence character. Whenever it is needed, the Connect status can be changed to Standby.

# C.7. S12: Clear Data Buffer When Disconnected (default 1)

S12=0, WCS-232 does not clear the data buffer received from host system when disconnected. S12=1, WCS-232 clears the data buffer when disconnected.

# C.8. S13: Enable DCD Signal (default 1)

S13=0, DCD signal off S13=1, DCD signal on

# C.9. S14: Enable DTR Transfer (default 1)

S14=0, DTR/DSR signal is transferred in a loop-back fashion. S14=1, DTR signal is transferred to DSR of remote device.

## C.10. S15: Enable Disconnect by DTR (default 0)

S15=0, DTR signal cannot release the connection.

S15=1, The Bluetooth connection can be released when DTR signal is off.

This value decides whether Bluetooth connection is released when DTR signal drops or not. If this value is 1, you can use DTR signal in order to disconnect Bluetooth connection.

#### C.11. S22: Faster Connection (default 0)

S22=0, none S22=1, page scan S22=2, inquiry scan S22=3, page/inquiry scan Connecting time is average 1.5sec faster than normal mode.

## C.12. S23: Intercharacter Timeout Setting (default 0)

S23=0 : Not used S23=1 : 1 x S26 S23=2 : 10 x S26 S23=3 : 100 x S26

# C.13. S24: Maximum Number of Inquiry Result (default 15)

The maximum number of inquiry list can be controlled. If value is 0, maximum number of inquiry list is limitless.

# C.14. S26: Intercharacter Timeout (default 0)

This value describes time interval between characters used to separate the data from serial port. If there is no more data coming from serial port in this value, data is sent to client.

S23=1 x S26=50 : Timeout-> 50msec S23=2 x S26=50 : Timeout-> 500msec S23=3 x S26=3 : Timeout-> 300msec

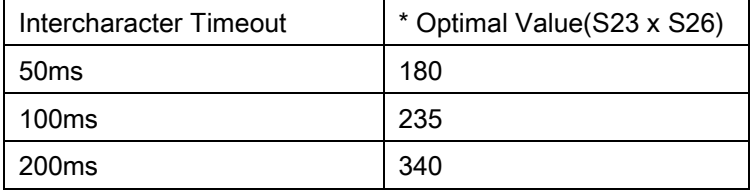

\* When 10 bytes data are sent every intercharacter timeout, they are sent separately by 10 bytes at the optimal value. If the intercharater timeout is set below the optimal value, the date will be put together and sent by 20, 30, 40 bytes or more.

## C.15. S28: Escape Sequence Character (default 43)

The decimal number of the ASCII code of escape sequence character can be controlled. The initial value is 43, the ASCII code of '+'.

# C.16. S31: Page Timeout (default 20)

This is the timeout in seconds to attempt connection with the ATD command. If this value is 0, WCS-232 will attempt to connect without restarting. It must set at 5 second units.

# C.17. S33: Inquiry Timeout (default 30)

This is the timeout in seconds to execute inquiry scan.

# C.18. S37: Supervision Timeout (default 5)

This is the timeout to presume disconnection, which is set to 5 seconds initially. The smaller the value becomes, the more quickly WCS-232 can detect an abnormal disconnection. But when the communication is suspended, it may be regarded as disconnection. This value should be greater than the Slave Disconnect Timeout(S57). (Slave unit depends on the value of master unit.)

## C.19. S43: COD (default 001F00)

This value describes the sort of the bluetooth device and is editable.

# C.20. S44: COD Filter (default 0)

This value is used to filter the sort of the bluetooth devices on inquiring. All the bluetooth devices are inquired in case of 0. In case of 3E0100, bluetooth devices with COD 3E0100 are inquired.

# C.21. S45: Inquiry Access Code (default 0x9E8B33)

Inquiry access code is used during inquiry state. The reserved IAC addresses are 0x9E8B00 ~ 0x9E8B3F. The general inquiry IAC is 0x9E8B33.

WCS-232 is able to find the Bluetooth devices that are configured as the same IAC

# C.22. S46: BD Address of Last Connected Device

This saves the BD address of the Bluetooth device connected most recently in single connection mode. This saves the Task1 BD address of the Bluetooth device connected most recently in a multiple connection mode.

## C.23. S48: Low Power Max Interval (default 5000)

This is the max interval value to use low power mode, which is set to 5000 initially. (5000 x 625µsec = 3125msec)

# C.24. S49: Low Power Min Interval (default 4500)

This is the min interval value to use low power mode, which is set to 4500 initially. (4500 x 625µsec = 2812msec)

A small interval increases power consumption, a large interval increases latency.

# C.25. S52: Low Power Timeout (default 5)

This is the low power timeout value, which is set to 5 initially. (5sec)

During no data transmission in the timeout, WCS-232 will be in low power mode to save the power. Therefore, it takes a few seconds to wake the WCS-232 out of low power mode.

## C.26. S54: BD Address of Last Connected Device

This saves the Task2 BD address of the Bluetooth device connected most recently in a multiple connection mode.

# C.27. S55: BD Address of Last Connected Device

This saves the Task3 BD address of the Bluetooth device connected most recently in a multiple connection mode.

## C.28. S56: BD Address of Last Connected Device

This saves the Task4 BD address of the Bluetooth device connected most recently in a multiple connection mode.

## C.29. S57: Slave Disconnect Timeout (default 3)

This S57 register value defines the time period in seconds that a master unit waits in case a slave unit does not receive the data sent from the master. For this time period, the master unit will not send data to all slave units if any slave unit does not receive the data. If the slave unit does not receive the data after this time period elapses, the master unit will disconnect the connection with the problematic slave unit. The value should be greater than 0 and smaller than the Supervision Timeout(S37).

# C.30. S58: MAX TX POWER (default 0)

This value describes the peak output power. Setting this causes rebooting and applying. (There can be a little deviation depending on the each device.)

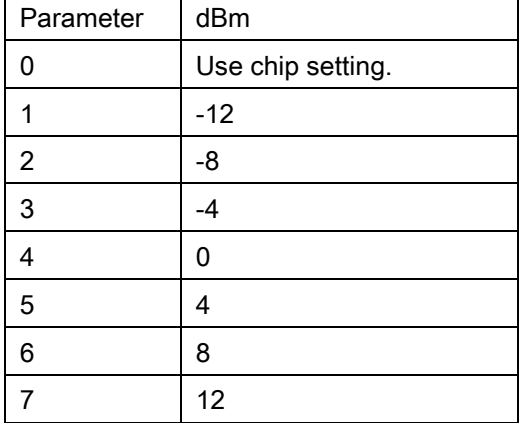

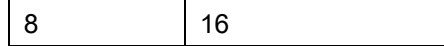

# C.31. S59: Current Slave in Communication (default 0)

This value shows the current slave number in communication. The value is automatically stored when the slave is selected for communication. This value can also be set by user so the master unit connects to a specific slave to connect first in case the master unit reboots. The value range is 0~4. 0 means the maser unit never connected to a slave. The master will connect to a slave whatever responses first.

# C.32. S60: Reconnect Time Interval (default 5)

This value defines reconnect time interval in case a slave is disconnected in multiple connection mode. The actual reconnect time interval will be the value multiplied by two in seconds. For example, if the value is set to 5, the reconnect time interval will be 10 seconds. The value should be greater than or equal to 5. The master unit will only try to reconnect when its mode is set to Mode1.

# Appendix D: Trouble Shooting

# **D.1.** No Data Transmission

#### **D.1.1.** COM Port Settings

Check whether the Baud rate of WCS-232 matches that of its host equipment.

Check whether the host equipment has a Data bit setting of 8. WCS-232 supports only 8 Data bit settings. If your host equipment uses 7 Data bit and even or odd parity, it may work with a 8 Data bit and No parity setting. This is valid only when both DCE devices are the WCS-232. In this case, set both WCS-232s to 8 Data bit and No parity. If one of DCE devices is another Bluetooth device such as Bluetooth USB dongle,7 bit data configurations will not work.

Check whether the Parity and Stop bit of WCS-232 match those of your host equipment. WCS-232 supports No parity, Even parity and Odd parity, 1 and 2 Stop bit configurations.

Check whether the host equipment of WCS-232 uses Hardware Flow Control. WCS-232 is initially set to Use of Hardware Flow Control. If your host equipment does not use Hardware Flow Control, please disable the Hardware flow control option by way of the dipswitch.

WCS-232 does not support RS-232 break signal.

#### **D.1.2.** Pin Assignment

WCS-232 is a DCE device. If your host equipment is DTE, plug WCS-232 directly to the host equipment or use straight RS-232 cable. If your host equipment is DCE, use will need to use a cross over RS-232 cable (Null modem cable) or a Male to Male DB9 Null Modem adapter.

# **D.2.** Data Loss or Malfunctioning

#### **D.2.1.** Hardware Flow Control

When transmitting large amounts of data with No Hardware Flow Control, WCS-232 may clear the data buffer unexpectedly. The possibility becomes greater as the RF transmission environment becomes worse.

#### **D.2.2.** Response Message

The messages of WCS-232 response may affect the function of host system. Set ATS10=0 not to send WCS-232 response to host system and try again. Refer Appendix B. for details.

# **D.3.** Transmission Delay

#### **D.3.1.** RF Processing Delay

It takes 30msec approximately for a WCS-232 to complete a data transmission to the other Bluetooth device. This time delay cannot be reduced and may enlarge as the RF transmission environment becomes worse. Do not use WCS-232 If your applications cannot allow for this time delay.

#### **D.3.2.** RF Transmission Environment

If there are many Bluetooth devices working in a small area and/or the RF communication distance is too great and/or there are some obstacles affecting RF performance, the WCS-232 repeats the transmission packet by packet due to interferences and/or low RF performance. This may lead to increased data transmission time delays.
# Appendix E: WCS-232 mechanical drawing

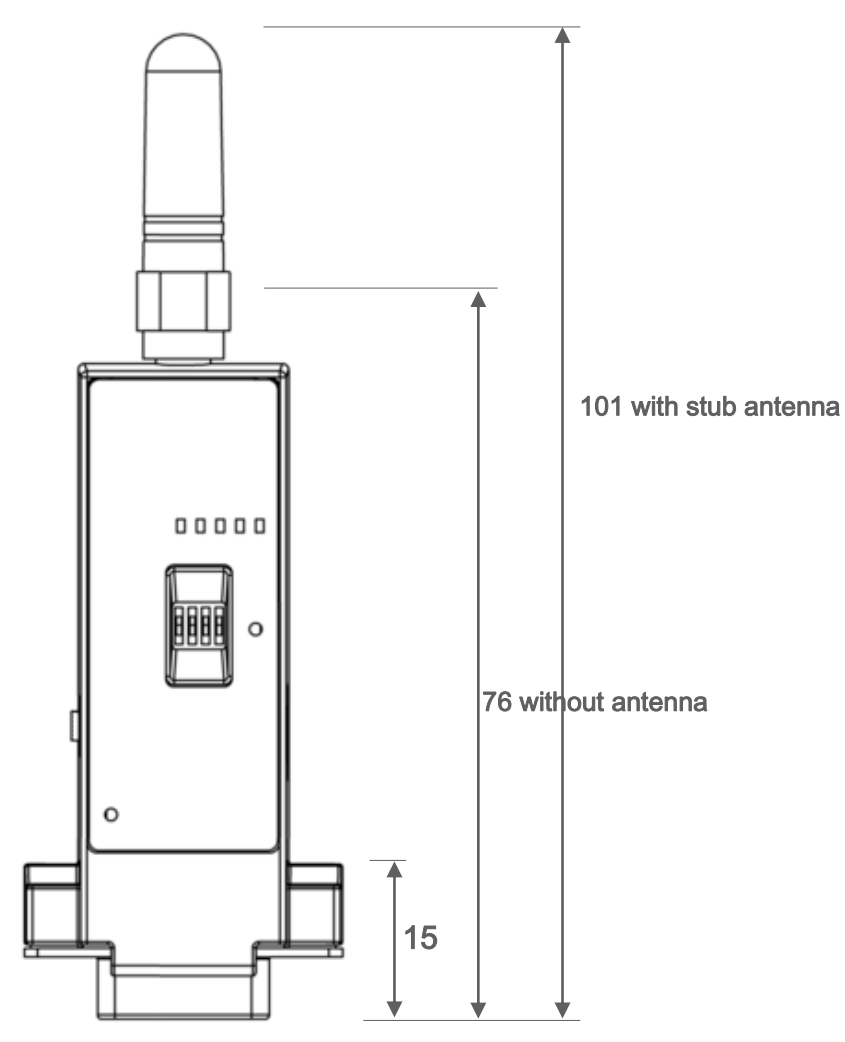

# **E.1.** WCS-232 mechanical drawing (mm)

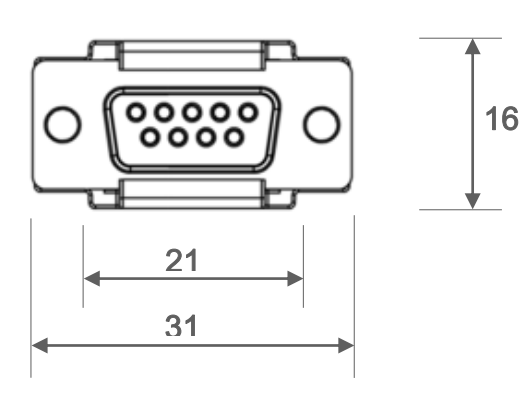

## Appendix F: Warranty

#### F.1. GENERAL WARRANTY POLICY

SystemBase Co,. Ltd. (hereinafter referred to as SystemBase) warrants that the Product shall conform to and perform in accordance with published technical specifications and the accompanying written materials, and shall be free of defects in materials and workmanship, for the period of time herein indicated, such warranty period commencing upon receipt of the Product.

This warranty is limited to the repair and/or replacement, at SystemBase's discretion, of defective or non-conforming Product, and SystemBase shall not be responsible for the failure of the Product to perform specified functions, or any other non- conformance caused by or attributable to: (a) any misapplication or misuse of the Product; (b) failure of Customer to adhere to any of SystemBase's specifications or instructions; (c) neglect of, abuse of, or accident to, the Product; or (d) any associated or complementary equipment or software not furnished by SystemBase.

Limited warranty service may be obtained by delivering the Product to SystemBase or to the international distributor it was purchased through and providing proof of purchase or receipt date. Customer agrees to insure the Product or assume the risk of loss or damage in transit, to prepay shipping charges to SystemBase, and to use the original shipping container or equivalent.

#### F.2. LIMITATION OF LIABILITY

EXCEPT AS EXPRESSLY PROVIDED HEREIN, SYSTEMBASE MAKES NO WARRANTY OF ANY KIND, EXPRESSED OR IMPLIED, WITH RESPECT TO ANY EQUIPMENT, PARTS OR SERVICES PROVIDED PURSUANT TO THIS AGREEMENT, INCLUDING BUT NOT LIMITED TO THE IMPLIED WARRANTIES OF MERCHANTABILITY AND FITNESS FOR A PARTICULAR PURPOSE. NEITHER SYSTEMBASE NOR ITS DEALER SHALL BE LIABLE FOR ANY OTHER DAMAGES, INCLUDING BUT NOT LIMITED TO DIRECT, INDIRECT, INCIDENTAL, SPECIAL OR CONSEQUENTIAL DAMAGES, WHETHER IN AN ACTION IN CONTRACT OR TORT (INCLUDING NEGLIGENCE AND STRICT LIABILITY), SUCH AS, BUT NOT LIMITED TO, LOSS OF ANTICIPATED PROFITS OR BENEFITS RESULTING FROM, OR ARISING OUT OF, OR IN CONNECTION WITH THE USE OF FURNISHING OF EQUIPMENT, PARTS OR SERVICES HEREUNDER OR THE PERFORMANCE, USE OR INABILITY TO USE THE SAME, EVEN IF SYSTEMBASE OR ITS DEALER HAS BEEN ADVISED OF THE POSSIBILITY OF SUCH DAMAGES. IN NO EVENT WILL SYSTEMBASE OR ITS DEALERS TOTAL LIABILITY EXCEED THE PRICE PAID FOR THE PRODUCT.

### F.3. HARDWARE PRODUCT WARRANTY DETAILS

WARRANTY PERIOD: SystemBase warranties embedded hardware Product for a period of one (1) year, and external hardware Product for a period of three (3) or five (5) years according to the Product type.

WARRANTY PROCEDURE: Upon return of the hardware Product SystemBase will, at its option, repair or replace Product at no additional charge, freight prepaid, except as set forth below. Repair parts and replacement Product will be furnished on an exchange basis and will be either reconditioned or new. All replaced Product and parts become the property of SystemBase. If SystemBase determines that the Product is not under warranty, it will, at the Customers option, repair the Product using current SystemBase standard rates for parts and labor, and return the Product at no charge in or out of warranty. WARRANTY EXCLUSIONS: Damages caused by

- Accidents, falls, objects striking the SystemBase product,

- Operating the Product in environments that exceed SystemBase's temperature and humidity specifications,

- Power fluctuations, high voltage discharges,

- Improper grounding, incorrect cabling,

- Misuse, negligence by the customer or any other third party,

- Failure to install or operate the product (s) in accordance to their SystemBase User Manual,

- Failure caused by improper or inadequate maintenance by the customer or any other third party,

- Floods, lightning, earthquakes,

- Water spills,
- Replacement of parts due to normal wear and tear,
- Hardware has been altered in any way,

- Product that has been exposed to repair attempts by a third party without SystemBase's written consent,

- Hardware hosting modified SystemBase Software, or non-SystemBase Software, unless modifications have been approved by SystemBase.

- Battery component capacity degradation due to usage, aging, and with some chemistry, lack of maintenance.

### F.4. SOFTWARE PRODUCT WARRANTY DETAILS

WARRANTY PERIOD: SystemBase warranties software Product for a period of one (1) year.

WARRANTY COVERAGE: SystemBase warranty will be limited to providing a software bug fix or a software patch, at a reasonable time after the user notifies SystemBase of software non-conformance.

### F.5. THIRD-PARTY SOFTWARE PRODUCT WARRANTY DETAILS

The warranty policy of the third-party software is conformed to the policy of the corresponding vendor

#### **Certification and Safety Approvals FCC Compliance Statement**

This device complies with part 15 of the FCC rules. Operation is subject to the following two conditions:

(1) This device may not cause harmful interference, and

(2) This device must accept any interference received, including interference that may cause undesired operation.

This equipment has been tested and found to comply with the limits for a Class B digital device pursuant to part 15 of the FCC rules. These limits are designed to provide reasonable protection against harmful interference in a residential installation. This equipment generates, uses and can radiate radio frequency energy and, if not installed and used in accordance with the instructions, may cause harmful interference to radio communications. However, there is no guarantee that interference will not occur in a particular installation. If this equipment does cause harmful interference to radio or television reception, which can be determined by turning the equipment on and off, the user is

encouraged to try to correct the interference by one or more of the following measures: -Reorient or relocate the receiving antennae

-Increase the separation between the equipment and the receiver

-Connect the equipment into an outlet on a circuit different from that to which the receiver is connected.

-Consult the dealer or an experienced radio/TV technician for help.

#### **FCC RF Exposure Statement**

The equipment complies with FCC RF radiation exposure limits set forth for anduncontrolled environment. This equitment should be installed and operated with minimum 20cm between the radiator and your body.

#### **FCC Caution**

Any changes or modifications to the equipment not expressly approved by the party responsible for compliance could void user's authority to operate the equipment.

WCS-232 V6.0 is available as following the antennas.

- Dipole Antenna(Model Name: R-AN2400-1901RS / Antenna Gain: 5.37dBi) (Default Antenna)
	-
- Dipole Antenna(Model Name: R-AN2400-5801RS / Antenna Gain: 3.09dBi)
- Dipole Antenna(Model Name: AN2400-3306RS / Antenna Gain: 1.4dBi)
-